PowerXL™

DX-NET-MODBUSTCP-2 Feldbusanschaltung für Frequenzumrichter DA1

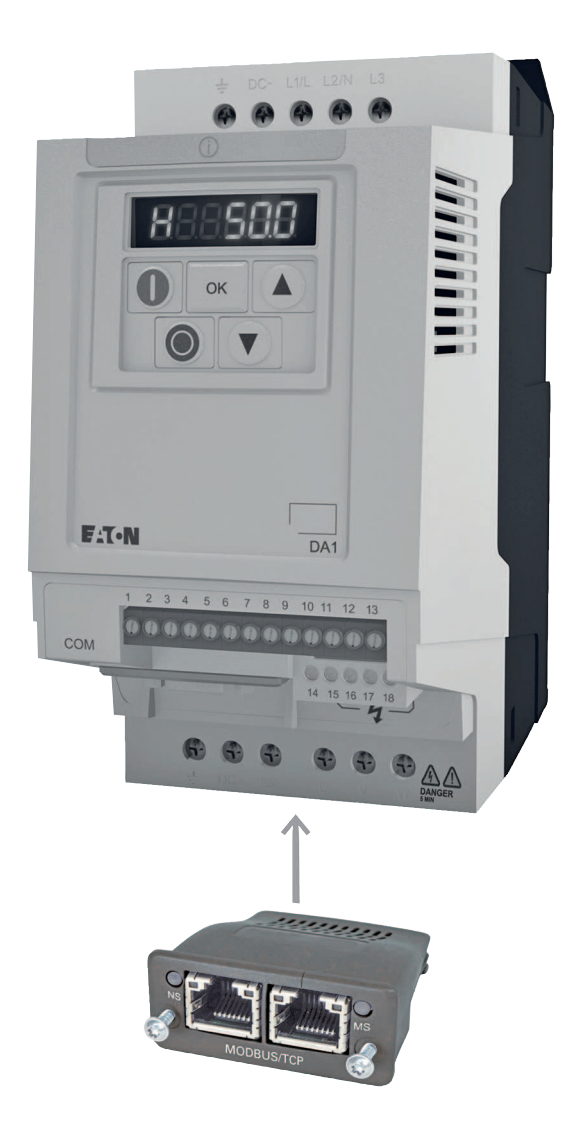

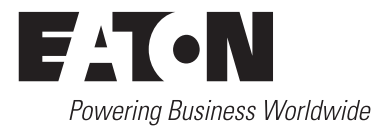

Alle Marken- und Produktnamen sind Warenzeichen oder eingetragene Warenzeichen der jeweiligen Titelhalter.

#### **Störfallservice**

Bitte rufen Sie Ihre lokale Vertretung an: http://www.eaton.eu/aftersales oder Hotline After Sales Service: +49 (0) 180 5 223822 (de, en) [AfterSalesEGBonn@eaton.com](mailto:AfterSalesEGBonn@Eaton.com)

#### **For customers in US/Canada contact:**

#### **EatonCare Customer Support Center**

Call the EatonCare Support Center if you need assistance with placing an order, stock availability or proof of shipment, expediting an existing order, emergency shipments, product price information, returns other than warranty returns, and information on local distributors or sales offices.

Voice: 877-ETN-CARE (386-2273) (8:00 a.m. – 6:00 p.m. EST) After-Hours Emergency: 800-543-7038 (6:00 p.m. – 8:00 a.m. EST)

#### **Drives Technical Resource Center**

Voice: 877-ETN-CARE (386-2273) option 2, option 6 (8:00 a.m. – 5:00 p.m. Central Time U.S. [UTC-6]) email: TRCDrives@Eaton.com www.eaton.com/drives

#### **Originalbetriebsanleitung**

Die deutsche Ausführung dieses Dokuments ist die Originalbetriebsanleitung.

#### **Übersetzung der Originalbetriebsanleitung**

Alle nicht deutschen Sprachausgaben dieses Dokuments sind Übersetzungen der Originalbetriebsanleitung.

1. Auflage 2014, Redaktionsdatum 09/14 © 2014 by Eaton Industries GmbH, 53105 Bonn

Autor: Mustafa Akel Redaktion: René Wiegand

Alle Rechte, auch die der Übersetzung, vorbehalten.

Kein Teil dieses Handbuches darf in irgendeiner Form (Druck, Fotokopie, Mikrofilm oder einem anderen Verfahren) ohne schriftliche Zustimmung der Firma Eaton Industries GmbH, Bonn, reproduziert oder unter Verwendung elektronischer Systeme verarbeitet, vervielfältigt oder verbreitet werden.

Änderungen vorbehalten.

#### **Vor Beginn der Installationsarbeiten**

- Gerät spannungsfrei schalten.
- Gegen Wiedereinschalten sichern.
- Spannungsfreiheit feststellen.
- Erden und kurzschließen.
- Benachbarte, unter Spannung stehende Teile abdecken oder abschranken.
- Die für das Gerät angegebenen Montagehinweise (IL) sind zu beachten.
- Nur entsprechend qualifiziertes Personal gemäß EN 50110-1/-2 (VDE 0105 Teil 100) darf Eingriffe an diesem Gerät/System vornehmen.
- Achten Sie bei Installationsarbeiten darauf, dass Sie sich statisch entladen, bevor Sie das Gerät berühren.
- Die Funktionserde (FE, PES) muss an die Schutzerde (PE) oder den Potenzialausgleich angeschlossen werden. Die Ausführung dieser Verbindung liegt in der Verantwortung des Errichters.
- Anschluss- und Signalleitungen sind so zu installieren, dass induktive und kapazitive Einstreuungen keine Beeinträchtigung der Automatisierungsfunktionen verursachen.
- Einrichtungen der Automatisierungstechnik und deren Bedienelemente sind so einzubauen, dass sie gegen unbeabsichtigte Betätigung geschützt sind.
- Damit ein Leitungs- oder Aderbruch auf der Signalseite nicht zu undefinierten Zuständen in der Automatisierungseinrichtung führen kann, sind bei der E/A-Kopplung hardund softwareseitig entsprechende Sicherheitsvorkehrungen zu treffen.
- <span id="page-2-1"></span>Bei 24-Volt-Versorgung ist auf eine sichere elektrische Trennung der Kleinspannung zu achten. Es dürfen nur Netzgeräte verwendet werden, die die Forderungen der IEC 60364-4-41 bzw. HD 384.4.41 S2 (VDE 0100 Teil 410) erfüllen.
- Schwankungen bzw. Abweichungen der Netzspannung vom Nennwert dürfen die in den technischen Daten angegebenen Toleranzgrenzen nicht überschreiten, andernfalls sind Funktionsausfälle und Gefahrenzustände nicht auszuschließen.
- ï NOT-AUS-Einrichtungen nach IEC/EN 60204-1 müssen in allen Betriebsarten der Automatisierungseinrichtung wirksam bleiben. Entriegeln der NOT-AUS-Einrichtungen darf keinen Wiederanlauf bewirken.
- Einbaugeräte für Gehäuse oder Schränke dürfen nur im eingebauten Zustand, Tischgeräte oder Portables nur bei geschlossenem Gehäuse betrieben und bedient werden.
- Es sind Vorkehrungen zu treffen, dass nach Spannungseinbrüchen und -ausfällen ein unterbrochenes Programm ordnungsgemäß wieder aufgenommen werden kann. Dabei dürfen auch kurzzeitig keine gefährlichen Betriebszustände auftreten. Gegebenenfalls ist NOT-AUS zu erzwingen.
- An Orten, an denen in der Automatisierungseinrichtung auftretende Fehler Personen- oder Sachschäden verursachen können, müssen externe Vorkehrungen getroffen werden, die auch im Fehler- oder Störfall einen sicheren Betriebszustand gewährleisten beziehungsweise erzwingen (z. B. durch unabhängige Grenzwertschalter, mechanische Verriegelungen usw.).
- Während des Betriebs können Frequenzumrichter ihrer Schutzart entsprechend spannungsführende, blanke, gegebenenfalls auch bewegliche oder rotierende Teile, sowie heiße Oberflächen besitzen.
- Das unzulässige Entfernen der erforderlichen Abdeckung, die unsachgemäße Installation und falsche Bedienung von Motor oder Frequenzumrichter, kann zum Ausfall des Geräts führen und schwerste gesundheitliche Schäden oder Materialschäden verursachen.
- Bei Arbeiten an unter Spannung stehenden Frequenzumrichtern sind die geltenden nationalen Unfallverhütungsvorschriften (z. B. BGV 4) zu beachten.
- Die elektrische Installation ist nach den einschlägigen Vorschriften durchzuführen (z. B. Leitungsquerschnitte, Absicherungen, Schutzleiteranbindung).
- <span id="page-2-0"></span>ï Alle Arbeiten zum Transport, zur Installation, zur Inbetriebnahme und zur Instandhaltung dürfen nur von qualifiziertem Fachpersonal durchgeführt werden (IEC 60364 bzw. HD 384 oder DIN VDE 0100 und nationale Unfallverhütungsvorschriften beachten).
- Anlagen, in die Frequenzumrichter eingebaut sind, müssen ggf. mit zusätzlichen Überwachungs- und Schutzeinrichtungen gemäß den jeweils gültigen Sicherheitsbestimmungen, z. B. Gesetz über technische Arbeitsmittel, Unfallverhütungsvorschriften usw. ausgerüstet werden. Veränderungen der Frequenzumrichter mit der Bediensoftware sind gestattet.
- <span id="page-2-2"></span>Während des Betriebs sind alle Abdeckungen und Türen geschlossen zu halten.
- Der Anwender muss in seiner Maschinenkonstruktion Maßnahmen berücksichtigen, die die Folgen bei Fehlfunktion oder Versagen des Antriebsreglers (Erhöhung der Motordrehzahl oder plötzliches Stehenbleiben des Motors) begrenzen, so dass keine Gefahren für Personen oder Sachen verursacht werden können, z. B.:
	- Weitere unabhängige Einrichtungen zur Überwachung sicherheitsrelevanter Größen (Drehzahl, Verfahrweg, Endlagen usw.).
	- Elektrische oder nichtelektrische Schutzeinrichtungen (Verriegelungen oder mechanische Sperren) systemumfassende Maßnahmen.
	- Nach dem Trennen der Frequenzumrichter von der Versorgungsspannung dürfen spannungsführende Geräteteile und Leistungsanschlüsse wegen möglicherweise aufgeladener Kondensatoren nicht sofort berührt werden. Hierzu sind die entsprechenden Hinweisschilder auf dem Frequenzumrichter zu beachten.

# **Inhaltsverzeichnis**

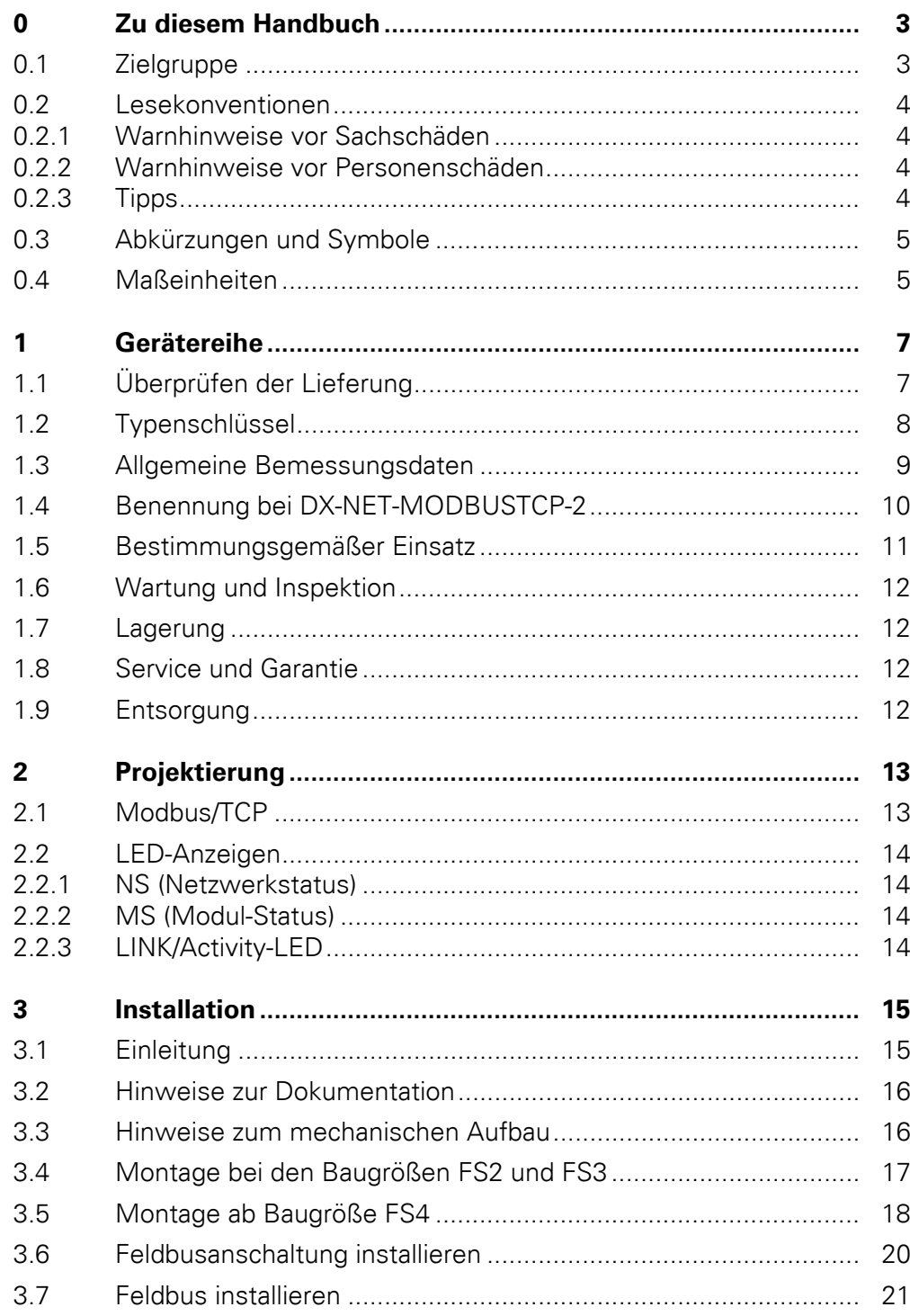

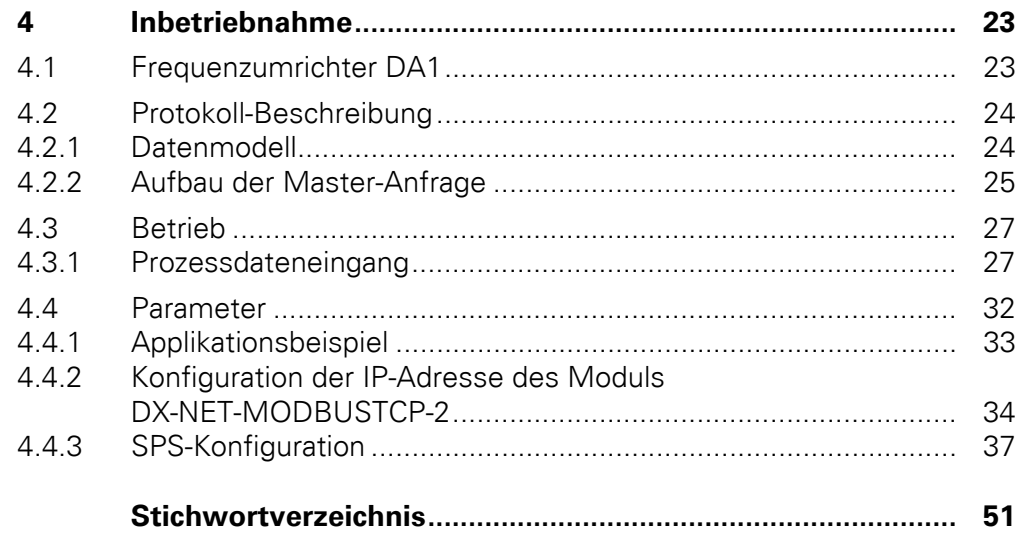

## <span id="page-6-0"></span>**0 Zu diesem Handbuch**

### <span id="page-6-1"></span>**0.1 Zielgruppe**

Das vorliegende Handbuch beschreibt die Modbus/TCP-Anschaltung DX-NET-MODBUSTCP-2 für die Frequenzumrichter der Gerätereihe DA1.

Es wendet sich an den erfahrenen Antriebsspezialisten und Automatisierungstechniker. Es werden fundierte Kenntnisse zum Feldbus Modbus/TCP und zur Programmierung eines Modbus/TCP-Masters vorausgesetzt. Außerdem sollten Sie Kenntnisse in der Handhabung des Frequenzumrichters DA1 besitzen.

Lesen Sie dieses Handbuch bitte sorgfältig durch, bevor Sie die Modbus/ TCP-Anschaltung installieren und in Betrieb nehmen.

Wir setzen voraus, dass Sie über physikalische und programmiertechnische Grundkenntnisse verfügen und mit der Handhabung von elektrischen Anlagen, Maschinen und dem Lesen technischer Zeichnungen vertraut sind.

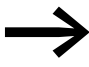

In einigen Abbildungen sind teilweise zum Zweck der besseren<br>Veranschaulichung Gehäuseteile und andere, sicherheitsrelevante Teile nicht dargestellt.

> Die hier beschriebenen Baugruppen und Geräte dürfen nur mit einem ordnungsgemäß angebrachten Gehäuse und allen notwendigen sicherheitsrelevanten Teilen betrieben werden.

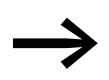

Berücksichtigen Sie bitte die Hinweise zur Installation in der Montageanweisung IL040004ZU.

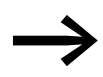

Alle Angaben in diesem Handbuch beziehen sich auf die hier dokumentierten Hard- und Software-Versionen.

Weitere Informationen zu den hier beschriebenen Gerätereihen finden Sie im Internet unter: www.eaton.eu/powerxl

### 0 Zu diesem Handbuch

0.2 Lesekonventionen

### <span id="page-7-4"></span><span id="page-7-0"></span>**0.2 Lesekonventionen**

In diesem Handbuch werden Symbole eingesetzt, die folgende Bedeutung haben:

▶ zeigt Handlungsanweisungen an.

### <span id="page-7-5"></span><span id="page-7-1"></span>**0.2.1 Warnhinweise vor Sachschäden**

**ACHTUNG** 

Warnt vor möglichen Sachschäden.

## <span id="page-7-2"></span>**0.2.2 Warnhinweise vor Personenschäden**

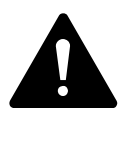

### **VORSICHT**

Warnt vor gefährlichen Situationen, die möglicherweise zu leichten Verletzungen führen.

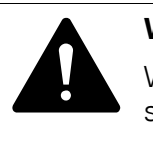

### **WARNUNG**

Warnt vor gefährlichen Situationen, die möglicherweise zu schweren Verletzungen oder zum Tod führen können.

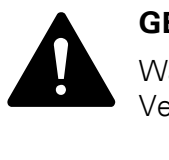

### **GEFAHR**

Warnt vor gefährlichen Situationen, die zu schweren Verletzungen oder zum Tod führen.

<span id="page-7-3"></span>**0.2.3 Tipps**

Weist auf nützliche Tipps hin.

## <span id="page-8-0"></span>**0.3 Abkürzungen und Symbole**

<span id="page-8-2"></span>In diesem Handbuch werden folgende Abkürzungen eingesetzt:

<span id="page-8-4"></span><span id="page-8-3"></span>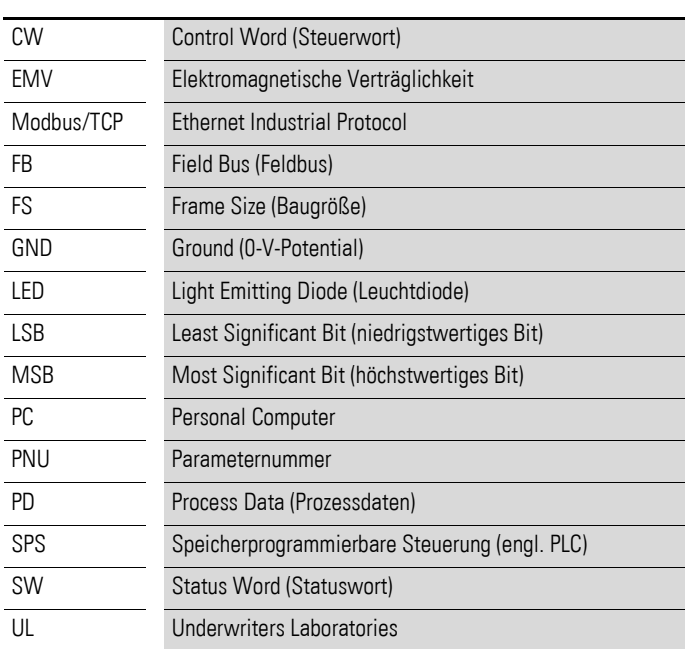

### <span id="page-8-6"></span><span id="page-8-1"></span>**0.4 Maßeinheiten**

Alle in diesem Handbuch aufgeführten physikalischen Größen berücksichtigen das internationale metrische System SI (Système international d'unités). Für die UL-Zertifizierung wurden diese Größen teilweise mit angloamerikanischen Einheiten ergänzt.

| <b>Bezeichnung</b> | <b>SI-Wert</b>                 | anglo-<br>amerikanischer Wert | <b>Umrechnungswert</b>      | US-amerikanische<br><b>Bezeichnung</b> |
|--------------------|--------------------------------|-------------------------------|-----------------------------|----------------------------------------|
| Länge              | 25,4 mm                        | 1 in $('')$                   | 0,0394                      | inch (Zoll)                            |
| Leistung           | 0,7457 kW                      | $1$ HP = 1,014 PS             | 1.341                       | horsepower                             |
| Drehmoment         | 0.113 Nm                       | $1$ lbf in                    | 8,851                       | pound-force inches                     |
| Temperatur         | $-17,222$ °C (T <sub>C</sub> ) | $1 °F(T_F)$                   | $T_F = T_C \times 9/5 + 32$ | Fahrenheit                             |
| Drehzahl           | $1$ min <sup>-1</sup>          | 1 rpm                         |                             | revolutions per minute                 |
| Gewicht            | 0,4536 kg                      | 1 <sub>lb</sub>               | 2,205                       | pound                                  |
| <b>Durchfluss</b>  | 1,698 $m^3/m$ in               | $1 \text{ cfm}$               | 0,5889                      | cubic feed per minute                  |

<span id="page-8-5"></span>Tabelle 1: Beispiele für die Umrechnung von Maßeinheiten

0 Zu diesem Handbuch 0.4 Maßeinheiten

## <span id="page-10-0"></span>**1 Gerätereihe**

### <span id="page-10-1"></span>**1.1 Überprüfen der Lieferung**

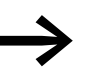

<span id="page-10-2"></span>Werprüfen Sie bitte vor dem Öffnen der Verpackung anhand<br>des Typenschilds auf der Verpackung, ob es sich bei der gelieferten Anschaltung um den von Ihnen bestellten Typ handelt.

Die Feldbusanschaltung wird sorgfältig verpackt und zum Versand gegeben. Der Transport darf nur in der Originalverpackung und mit geeigneten Transportmitteln erfolgen. Beachten Sie bitte die Aufdrucke und Anweisungen auf der Verpackung sowie die Handhabung für das ausgepackte Gerät.

Öffnen Sie die Verpackung mit einem geeigneten Werkzeug und überprüfen Sie bitte die Lieferung auf eventuelle Beschädigungen und auf Vollständigkeit hin.

Die Verpackung muss folgende Teile enthalten:

- <span id="page-10-3"></span>eine Feldbusanschaltung DX-NET-MODBUSTCP-2,
- die Montageanweisung IL040004ZU.

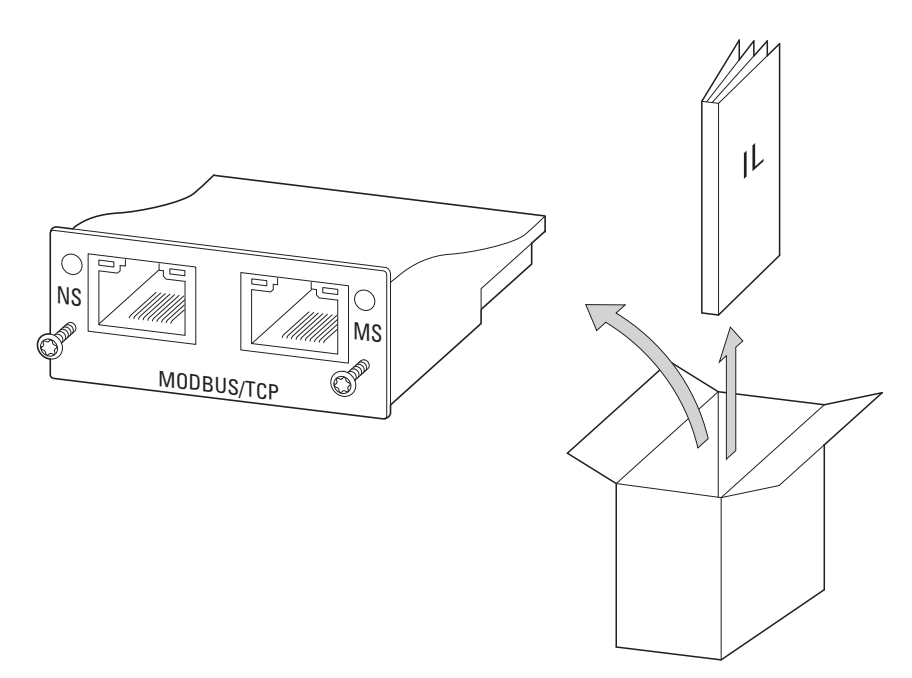

Abbildung 1: Lieferumfang der Feldbusanschaltung DX-NET-MODBUSTCP-2

### 1 Gerätereihe

1.2 Typenschlüssel

## <span id="page-11-0"></span>**1.2 Typenschlüssel**

<span id="page-11-2"></span><span id="page-11-1"></span>Der Typenschlüssel und die Typenbezeichnung der Feldbusanschaltbaugruppe DX-NET-… sind wie folgt aufgebaut:

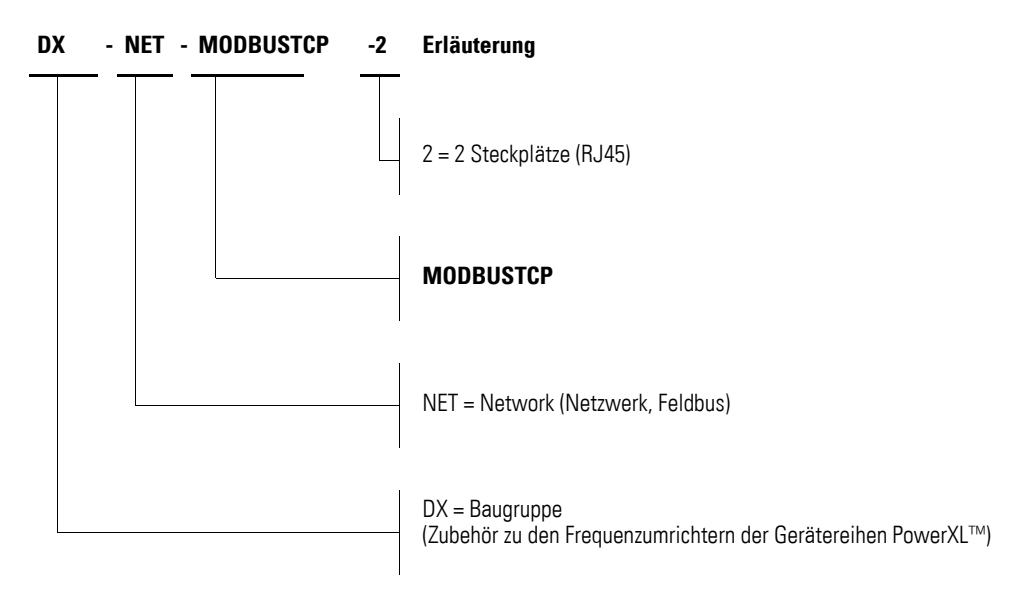

Abbildung 2: Typenschlüssel der Feldbusanschaltbaugruppe DX-NET-…

## 1 Gerätereihe 1.3 Allgemeine Bemessungsdaten

## <span id="page-12-0"></span>**1.3 Allgemeine Bemessungsdaten**

<span id="page-12-10"></span><span id="page-12-9"></span><span id="page-12-8"></span><span id="page-12-7"></span><span id="page-12-6"></span><span id="page-12-5"></span><span id="page-12-4"></span><span id="page-12-3"></span><span id="page-12-2"></span><span id="page-12-1"></span>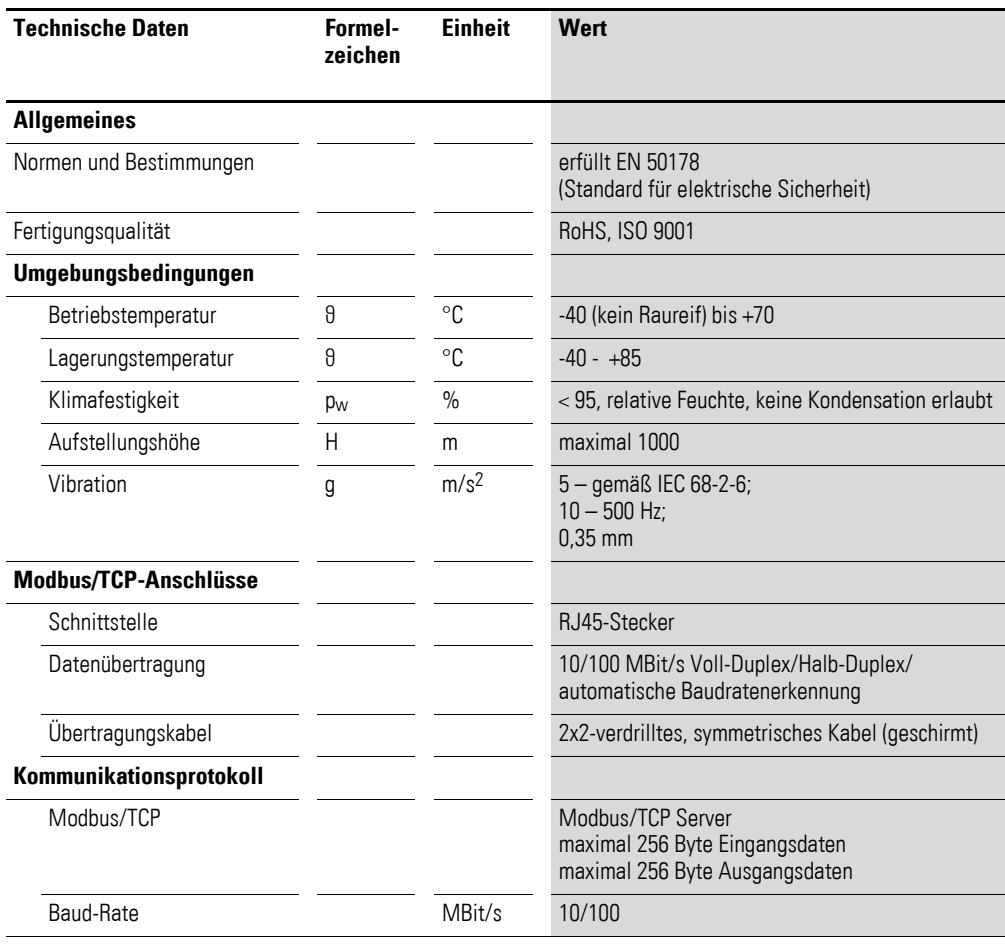

1 Gerätereihe

1.4 Benennung bei DX-NET-MODBUSTCP-2

## <span id="page-13-0"></span>**1.4 Benennung bei DX-NET-MODBUSTCP-2**

Die folgende Zeichnung zeigt die Feldbusanschaltung DX-NET-MODBUSTCP-2 für Modbus/TCP mit zwei RJ45-Steckbuchsen.

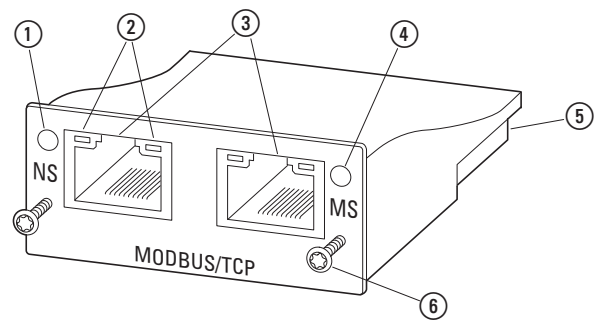

<span id="page-13-1"></span>Abbildung 3: Bezeichnungen bei DX-NET-MODBUSTCP-2

- a Netzwerkstatus-LED (NS)
- b LINK/Activity-LED
- 3 RJ45-Steckbuchsen
- d Modulstatus-LED (MS)
- <sup>(5)</sup> 50-polige Steckleiste
- f Schrauben zur Befestigung am Frequenzumrichter DA1

### <span id="page-14-0"></span>**1.5 Bestimmungsgemäßer Einsatz**

<span id="page-14-1"></span>Die Feldbusanschaltung DX-NET-MODBUSTCP-2 ist ein elektrisches Betriebsmittel zur Steuerung und Anschaltung der Frequenzumrichter DA1 an das genormte Feldbussystem Modbus/TCP. Sie ist für den Einbau in eine Maschine oder zum Zusammenbau mit anderen Komponenten zu einer Maschine oder Anlage bestimmt. Sie ermöglicht für die Frequenzumrichter der Gerätereihe DA1 die Integration als Server (Slave) in das Feldbussystem Modbus/TCP.

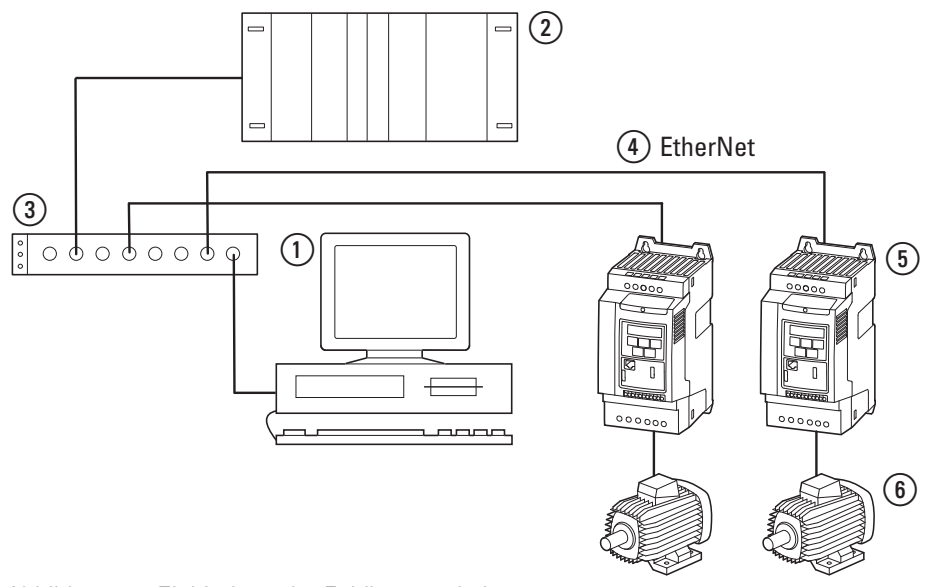

Abbildung 4: Einbindung der Feldbusanschaltung DX-NET-MODBUSTCP-2 in ein Ethernet-Netzwerk

- $(1)$  PC
- <span id="page-14-3"></span><span id="page-14-2"></span> $\overline{2}$ ) Kopfsteuerung (Client)
- (3) Switch
- (4) Ethernet-Kabel
- e Frequenzumrichter DA1 mit Anschaltung DX-NET-MODBUSTCP-2
- $(6)$  Motor(en)

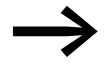

Die Feldbusanschaltung DX-NET-MODBUSTCP-2 ist kein Haushaltsgerät, sondern als Komponente ausschließlich für die Weiterverwendung zur gewerblichen Nutzung bestimmt.

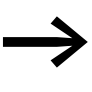

Halten Sie die in diesem Handbuch beschriebenen technischen Daten und Anschlussbedingungen ein. Jede andere Verwendung gilt als sachwidrig.

### 1 Gerätereihe

1.6 Wartung und Inspektion

### <span id="page-15-9"></span><span id="page-15-0"></span>**1.6 Wartung und Inspektion**

<span id="page-15-7"></span>Bei Einhaltung der allgemeinen Bemessungsdaten (→ [Seite 9\)](#page-12-0) und unter Berücksichtigung der Modbus-spezifischen technischen Daten ist die Feldbusanschaltung DX-NET-MODBUSTCP-2 wartungsfrei. Äußere Einflüsse können allerdings Rückwirkungen auf die Funktion und Lebensdauer haben. Wir empfehlen daher, die Geräte regelmäßig zu kontrollieren und die folgenden Wartungsmaßnahmen in den angegebenen Intervallen durchzuführen.

#### <span id="page-15-11"></span><span id="page-15-10"></span>Tabelle 2: Empfohlene Wartungsmaßnahmen

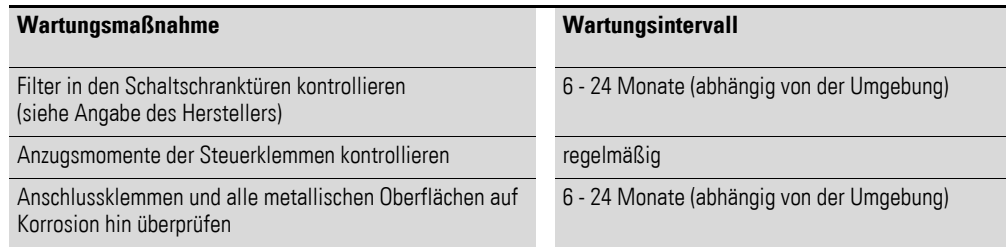

<span id="page-15-4"></span>Ein Austausch oder die Reparatur der Feldbusanschaltung DX-NET-MOD-BUSTCP-2 ist nicht vorgesehen. Sollte die Baugruppe durch äußere Einflüsse zerstört werden, ist eine Reparatur nicht möglich.

### <span id="page-15-1"></span>**1.7 Lagerung**

Wird die Feldbusanschaltung vor dem Einsatz gelagert, so müssen am Lagerort geeignete Umgebungsbedingungen vorherrschen:

- <span id="page-15-8"></span>Lagerungstemperatur: -40 - +85 °C,
- <span id="page-15-5"></span>relative mittlere Luftfeuchtigkeit: < 95 %, keine Kondensation erlaubt.

### <span id="page-15-2"></span>**1.8 Service und Garantie**

Sollten Sie ein Problem mit Ihrer Eaton Feldbusanschaltung haben, so wenden Sie sich bitte an Ihren lokalen Vertriebspartner. Halten Sie bitte folgenden Daten bzw. Informationen bereit:

- die genaue Typbezeichnung (= DX-NET-MODBUSTCP-2),
- das Kaufdatum.
- eine genaue Beschreibung des Problems, das im Zusammenhang mit der Feldbusanschaltung DX-NET-MODBUSTCP-2 aufgetreten ist.

<span id="page-15-6"></span>Aussagen zur Garantie finden Sie in den allgemeinen Geschäftsbedingungen (AGB) der Firma Eaton Industries GmbH.

24-Stunden-Hotline: +49 (0) 180 5 223 822 E-Mail: AfterSalesEGBonn@Eaton.com

### <span id="page-15-3"></span>**1.9 Entsorgung**

Die Feldbusanschaltung DX-NET-MODBUSTCP-2 kann gemäß den zurzeit geltenden nationalen Bestimmungen als Elektroschrott entsorgt werden. Entsorgen Sie das Gerät unter Berücksichtigung der jeweils gültigen Umweltschutzgesetze und Verordnungen zur Entsorgung elektrischer bzw. elektronischer Geräte.

## <span id="page-16-0"></span>**2 Projektierung**

### <span id="page-16-1"></span>**2.1 Modbus/TCP**

Das Protokoll Modbus/TCP ist ein Anwendungsprotokoll – angesiedelt auf der Schicht 7 des OSI Referenzmodells – mit dessen Hilfe eine Client/Server-Kommunikation zwischen Knoten verschiedener Bussysteme und Netzwerke ermöglicht wird.

Das Protokoll Modbus/TCP basiert auf der Grundlage eines TCP/IP-Netzwerks. Alle Daten und Parameter werden in den Nutzdaten des TCP/IP-Telegramms festgehalten. Diese Daten werden in einen sogenannten MBAP-Rahmen eingebunden, der für eine eindeutige Interpretation der Daten sorgt. MBAP steht für ModBus Application Protocol. Der Zugriff auf die Daten erfolgt über spezielle Funktionsschlüssel (Function Codes).

Die Kommunikation zwischen den Modbus-Teilnehmern geschieht gemäß dem Client-Server-Prinzip. Der Client (dies kann beispielsweise eine SPS sein) setzt über Funktions Codes einen Auftrag an den Server ab. Der Server beantwortet die Anfrage und liefert die angeforderten Daten an den Client zurück.

Für eine Modbus-Kommunikation sind stets ein Master und ein oder mehrere Slaves erforderlich. Der Master initiiert die Kommunikation, d. h., er baut die Verbindung zu den Slaves auf und versendet über diese Anfragen. Die Slaves wiederum senden nicht selbständig, sondern antworten lediglich auf Anfragen des Masters, nachdem sie die in der Anfrage spezifizierte Funktion ausgeführt haben.

Innerhalb eines TCP/IP-Netzwerkes kann es mehrere Master geben; die Kommunikation verläuft jedoch genauso wie oben beschrieben.

Die Anzahl der Teilnehmer in einem Modbus/TCP-System ist praktisch unbegrenzt.

### 2 Projektierung

2.2 LED-Anzeigen

### <span id="page-17-0"></span>**2.2 LED-Anzeigen**

<span id="page-17-8"></span><span id="page-17-4"></span>Die LED-Anzeigen der Module zeigen die Betriebs- und Netzwerkzustände an und ermöglichen so eine schnelle Diagnose.

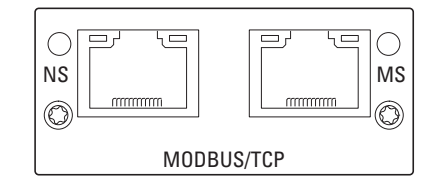

Abbildung 5: LED-Anzeigen NS und MS

### <span id="page-17-7"></span><span id="page-17-1"></span>**2.2.1 NS (Netzwerkstatus)**

Die Netzwerkstatus-LED (NS) zeigt den Netzwerkstatus an.

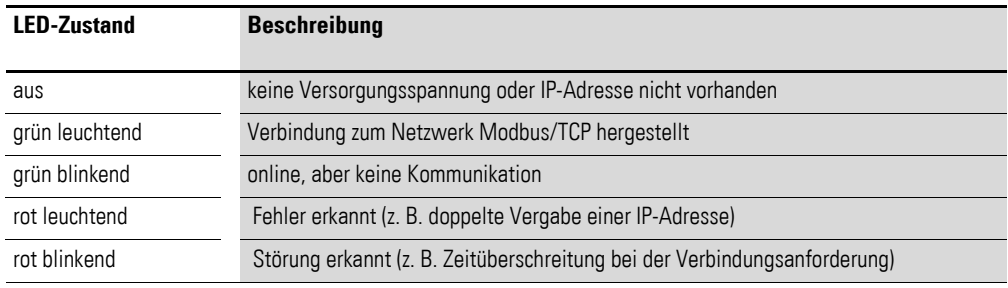

### <span id="page-17-6"></span><span id="page-17-2"></span>**2.2.2 MS (Modul-Status)**

Die Modul-Status-LED (MS) zeigt den Status des Modbus/TCP-Moduls an.

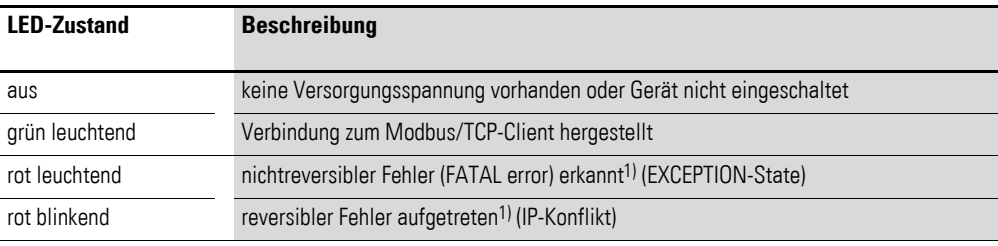

1) Ein reversibler Fehler kann durch einen Reset oder durch Aus- und Einschalten der Versorgungsspannung gelöscht werden. Ein nichtreversibler Fehler kann dagegen nur durch Aus- und Einschalten der Versorgungsspannung bzw. durch das Ändern der Hardware-Konfiguration im ausgeschalteten Zustand gelöscht werden.

### <span id="page-17-3"></span>**2.2.3 LINK/Activity-LED**

<span id="page-17-5"></span>Die LINK/Activity-LED zeigt den Status der Kommunikation an.

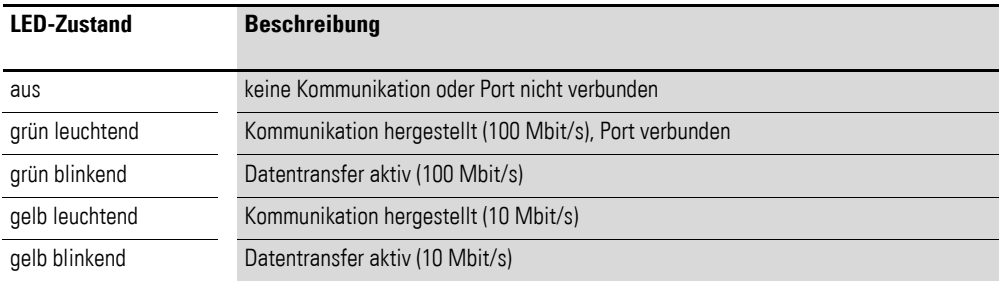

## <span id="page-18-4"></span><span id="page-18-0"></span>**3 Installation**

### <span id="page-18-1"></span>**3.1 Einleitung**

Dieses Kapitel beschreibt die Montage und den elektrischen Anschluss der Feldbusanschaltung DX-NET-MODBUSTCP-2.

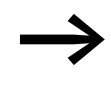

→ Decken oder kleben Sie während der Installation und Montage<br>der Feldbusanschaltung sämtliche Belüftungsschlitze ab, damit keine Fremdkörper eindringen können.

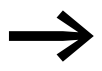

<span id="page-18-3"></span><span id="page-18-2"></span>Führen Sie sämtliche Arbeiten zur Installation nur mit dem angegebenen, fachgerechten Werkzeug ohne Gewaltanwendung aus.

Bei den Frequenzumrichtern der Gerätereihe DA1 erfolgt der Einbau der Feldbusanschaltung DX-NET-MODBUSTCP-2 in Abhängigkeit von der Baugröße des Frequenzumrichters.

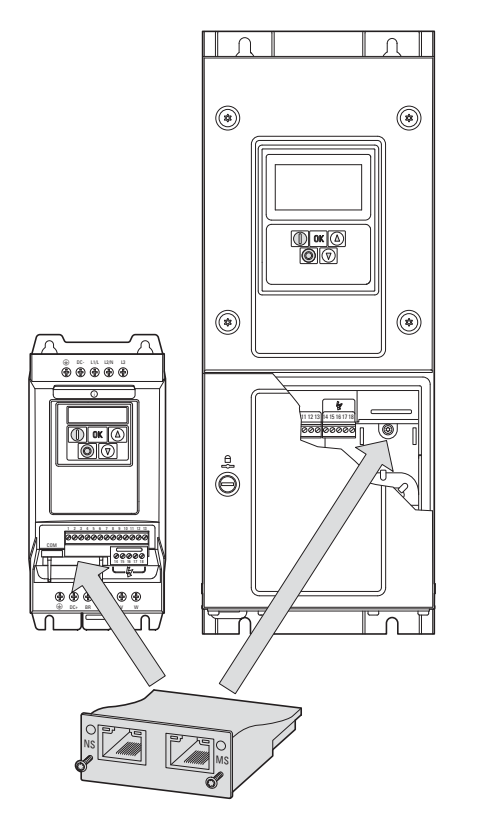

Abbildung 6: Einbau der Feldbusanschaltung

Bei den Baugrößen FS2 und FS3 des Frequenzumrichters DA1 wird die Feldbusanschaltung von unten in den Frequenzumrichter gesteckt.

Ab der Baugröße FS4 wird die Feldbusanschaltung an der rechten Seite unter dem frontseitigen Gehäusedeckel des Frequenzumrichters montiert. 3 Installation

3.2 Hinweise zur Dokumentation

### <span id="page-19-0"></span>**3.2 Hinweise zur Dokumentation**

<span id="page-19-2"></span>Dokumentationen zur Installation:

- <span id="page-19-3"></span>ï Montageanweisung IL4020010Z für Frequenzumrichter DA1 in Baugröße FS2 und FS3
- <span id="page-19-4"></span>• Montageanweisung IL4020011Z für Frequenzumrichter DA1 ab Baugröße FS4

Sie finden diese Dokumente als PDF-Dateien auch im Internet auf der Eaton Website.

### <www.eaton.eu> → **Kundensupport** → **Download Center – Dokumentation**

Für ein schnelles Auffinden geben Sie dort unter **Schnellsuche** bitte die Nummer (z. B. 4020010Z) ein.

### <span id="page-19-1"></span>**3.3 Hinweise zum mechanischen Aufbau**

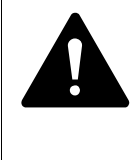

### **GEFAHR**

Die Handhabungen und Installationsarbeiten zum mechanischen Auf- und Einbau der Feldbusanschaltung dürfen nur im spannungsfreien Zustand erfolgen.

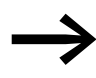

Bei der Installation der Feldbusanschaltung DX-NET-MODBUS-<br>TCP-2 ist es bei Geräten ab der Baugröße FS4 erforderlich, das Gehäuse des Frequenzumrichters DA1 zu öffnen. Wir empfehlen, diese Montagetätigkeiten vor der elektrischen Installation des Frequenzumrichters durchzuführen.

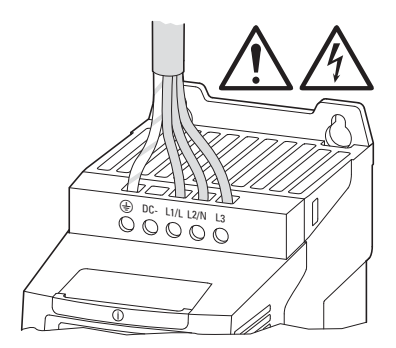

Abbildung 7: Anbaumaßnahmen nur in spannungsfreiem Zustand durchführen

## <span id="page-20-0"></span>**3.4 Montage bei den Baugrößen FS2 und FS3**

<span id="page-20-1"></span>Die Feldbusanschaltung DX-NET-MODBUSTCP-2 wird in den Baugrößen FS2 und FS3 des Frequenzumrichters DA1 an der unteren Seite des Frequenzumrichters angebaut. Dazu muss mit Hilfe eines Schraubendrehers mit flacher Klinge die Abdeckung an der markierten Aussparung angehoben (ohne Gewaltanwendung) und dann mit der Hand entfernt werden.

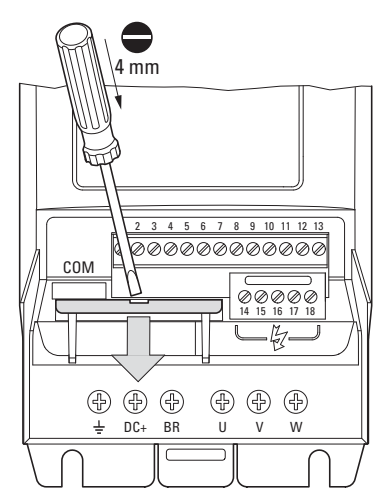

Abbildung 8: Abdeckung der Schnittstelle öffnen

### **ACHTUNG**

Nicht mit Werkzeug oder anderen Gegenständen in den geöffneten Frequenzumrichter hineinstoßen. Achten Sie darauf, dass keine Fremdkörper durch die geöffnete Gehäusewand eindringen.

Anschließend kann die Anschaltung eingeschoben und mit Hilfe der beiden Schrauben befestigt werden.

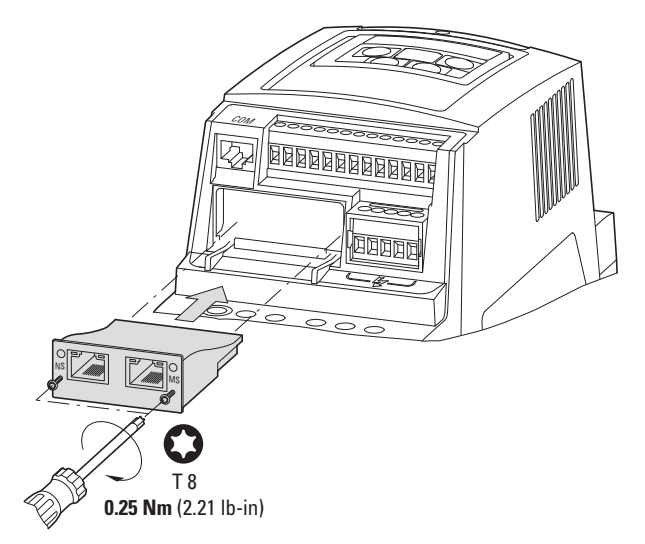

Abbildung 9: Einschieben der Feldbusanschaltung

### 3 Installation

3.5 Montage ab Baugröße FS4

### <span id="page-21-0"></span>**3.5 Montage ab Baugröße FS4**

<span id="page-21-1"></span>Die Feldbusanschaltung DX-NET-MODBUSTCP-2 wird ab der Baugröße FS4 des Frequenzumrichters DA1 im Frequenzumrichter eingebaut. Dazu müssen mit Hilfe eines Schlitzschraubendrehers die zwei Schrauben der frontseitigen Abdeckung um 90° gedreht werden. Anschließend kann die Abdeckung abgenommen werden.

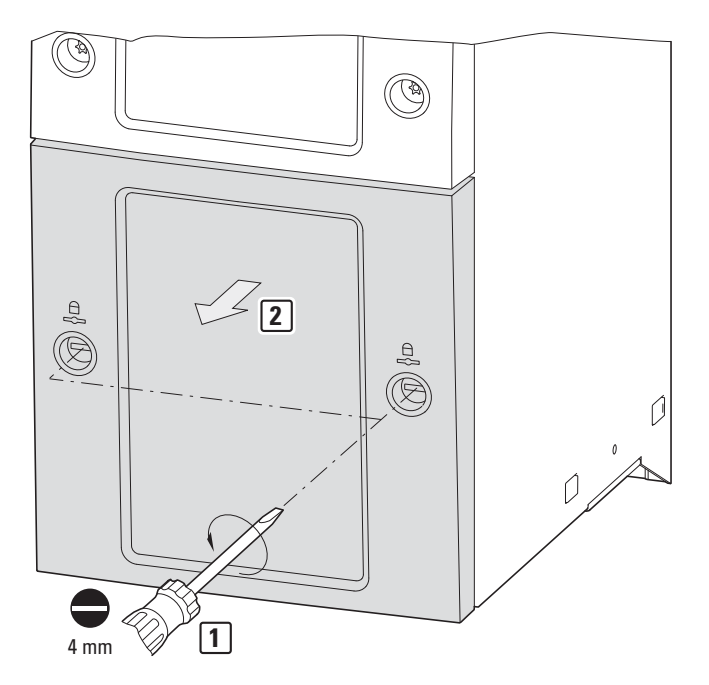

Abbildung 10: Gehäuse des Frequenzumrichters DA1 ab Baugröße FS4 öffnen

#### **ACHTUNG**

Nicht mit Werkzeug oder anderen Gegenständen in den geöffneten Frequenzumrichter hineinstoßen. Achten Sie darauf, dass keine Fremdkörper durch die geöffnete Gehäusewand eindringen.

Die Anschaltung kann dann rechts eingeschoben und mit Hilfe der Schrauben befestigt werden.

Anschließend wird der Deckel wieder aufgelgt und mittels der beiden Schrauben (Drehung um 90°) befestigt.

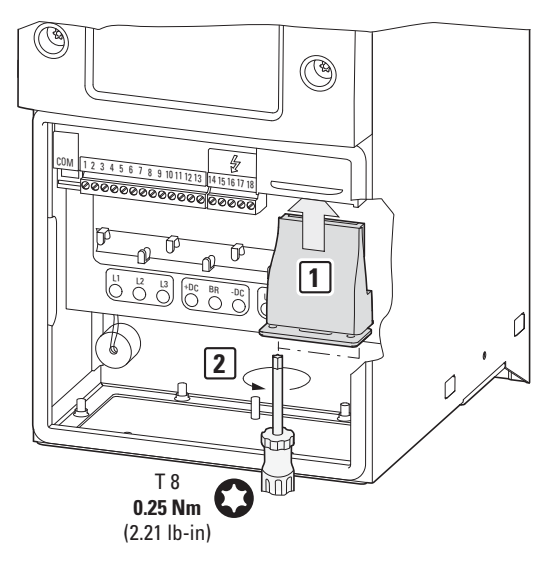

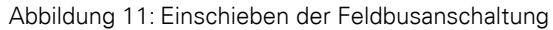

3 Installation

3.6 Feldbusanschaltung installieren

## <span id="page-23-0"></span>**3.6 Feldbusanschaltung installieren**

Die Verbindung zum Feldbus Modbus/TCP erfolgt über einen RJ45-Stecker.

Anschlussleitungen für Modbus/TCP mit RJ45-Steckern sind allgemein als konfektionierte Standardkabel erhältlich. Sie können allerdings auch individuell angefertigt werden. Dazu sind die nachfolgend dargestellten Anschlüsse (Pinbelegung) erforderlich.

<span id="page-23-2"></span>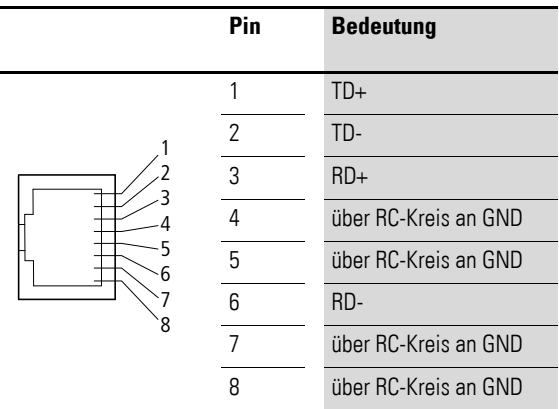

Abbildung 12: Pinbelegung bei RJ45-Stecker

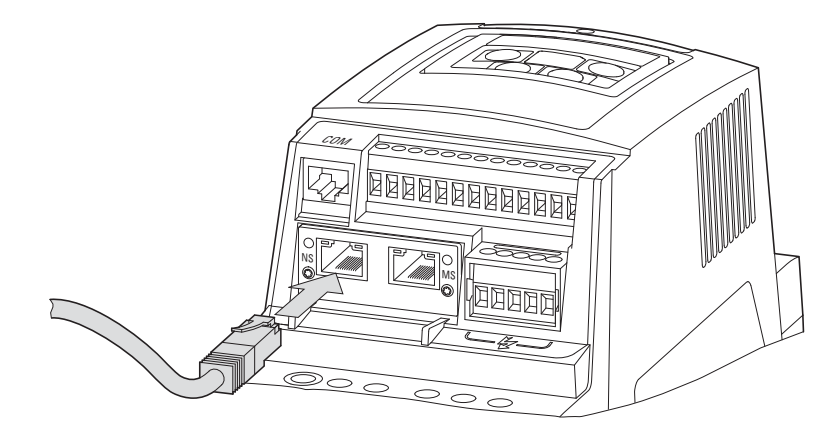

<span id="page-23-1"></span>Abbildung 13: Anschluss des RJ45-Steckers

### <span id="page-24-0"></span>**3.7 Feldbus installieren**

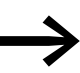

<span id="page-24-3"></span><span id="page-24-2"></span><span id="page-24-1"></span>Verlegen Sie die Leitung eines Feldbussystems niemals direkt parallel zu energieführenden Leitungen.

Bei der Installation ist darauf zu achten, das Steuer- und Signalleitungen (0 - 10 V, 4 - 20 mA, 24 V DC usw.) sowie die Anschlussleitungen des Feldbussystems nicht direkt parallel zu energieführenden Netzanschluss- oder Motoranschlussleitungen verlegt werden.

Bei einer parallelen Leitungsführung sollten die Abstände von Steuer-, Signalund Feldbusleitungen (2) zu energieführenden Netz- und Motorleitungen (1) größer als 30 cm sein. Leitungen sollten sich immer rechtwinklig kreuzen.

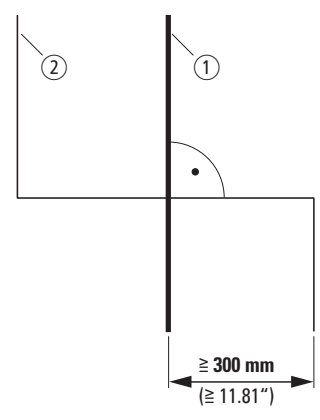

Abbildung 14: Leitungsführung bei Modbus/TCP 2 und Netz- bzw. Motorleitungen (1)

Falls anlagenbedingt eine parallele Verlegung in Kabelkanälen erforderlich ist, muss zwischen der Feldbusleitung  $(2)$  und der Netz- bzw. Motorleitung  $(1)$ eine Abschottung erfolgen, die eine elektromagnetische Einwirkung auf die Feldbusleitung verhindert.

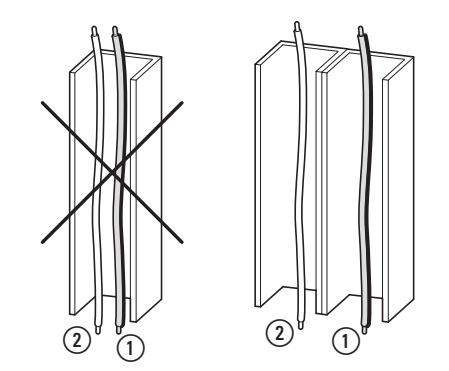

Abbildung 15: Getrennte Verlegung im Kabelkanal

a Netz- bzw. Motoranschlussleitung

2) Modbus-Leitung

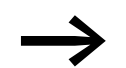

Verwenden Sie stets nur zugelassene Ethernet-Leitungen.

**DX-NET-MODBUSTCP-2** 09/14 MN04012008Z-DE www.eaton.com **21**

3 Installation 3.7 Feldbus installieren

## <span id="page-26-0"></span>**4 Inbetriebnahme**

### <span id="page-26-1"></span>**4.1 Frequenzumrichter DA1**

Führen Sie zuerst alle Maßnahmen zur Inbetriebnahme des Fre-<br>quenzumrichters DA1 durch, wie sie im zugehörigen Handbuch MN04020005Z-DE beschrieben sind.

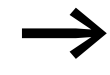

Prüfen Sie die in diesem Handbuch beschriebenen Einstellungen<br>und Installationen für die Anschaltung an das Feldbussystem Modbus/TCP.

### ACHTUNG

Überprüfen Sie, dass durch den Start des Motors keine Gefährdungen entstehen.

Koppeln Sie die angetriebene Maschine ab, wenn bei einem falschen Betriebszustand eine Gefährdung entsteht.

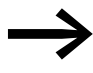

Für die Kommunikation muss im Frequenzumrichter DA1 der<br>Parameter P12 (Antriebssteuerung) wie folgt eingestellt werden:  $P12 = 4$ .

> Detailierte Informationen zum Einstellen der Parameter finden Sie im Handbuch MN04020005Z-DE.

### 4 Inbetriebnahme

4.2 Protokoll-Beschreibung

### <span id="page-27-0"></span>**4.2 Protokoll-Beschreibung**

Das Modbus-Protokoll definiert eine einfache Protokoll-Dateneinheit (PDU), die unabhängig von den darunterliegenden Kommunikationsschichten ist. Beim Abbilden des Modbus-Protokolls in verschiedene Bussysteme oder Netzwerke werden der jeweiligen Anwendungs-Dateneinheit (ADU = application data unit) zusätzliche Felder hinzugefügt. Die Modbus-ADU wird von dem Client, der die Modbus-Kommunikation initiiert, aufgebaut. Der Function Code zeigt dem Server die Art des Datenzugriffs an. Das Modbus-Potokoll legt die Form der Anfrage des Clients fest. Das Feld "Function Code" des Modbus-Telegramms wird in einem Byte codiert. Gültig sind Codes von 1 bis 255 in dezimaler Notation, wobei die Nummern 128 bis 255 für Fehlermeldungen reserviert sind.

Wird eine Mitteilung von einem Client an den Server geschickt, definiert der Function Code die Art des auszuführenden Befehls. Ein Function Code "0" ist nicht zulässig. Um multiple Befehle auszuführen, werden manchen Function Codes Sub-Function Codes hinzugefügt. Darüber hinaus enthält das Datenfeld der Mitteilungen, die von einem Client zu einem Server gesendet werden, Informationen, die der Server zur Verarbeitung des Befehls benötigt. Es handelt sich beispielsweise um Bit- oder Register-Adressen, die Anzahl der abzuarbeitenden Befehle oder die Anzahl der Datenbytes im Datenfeld.

Bei bestimmten Anfragen kann das Datenfeld auch fehlen bzw. den Wert 0 haben. In diesem Fall benötigt der Server keine zusätzlichen Informationen. Der Function Code allein definiert den auszuführenden Befehl. Wird die Anfrage des Clients fehlerfrei vom Server abgearbeitet, enthält das Antwort-Telegramm des Servers die angeforderten Daten. Im Falle eines Fehlers enthält das Datenfeld des Antwort-Telegramms einen Fehler Code (Exception Code), der vom Client je nach Applikation ausgewertet wird.

### <span id="page-27-1"></span>**4.2.1 Datenmodell**

Das Modbus-Datenmodell unterscheidet vier grundlegende Datentypen:

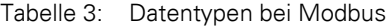

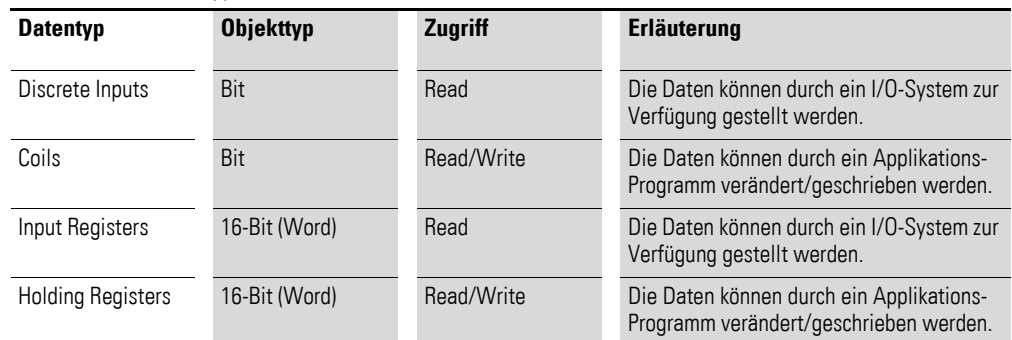

Von jedem dieser Datentypen können maximal 65536 Datenblöcke implementiert werden. Die Lese- und Schreib-Operationen für diese Daten ermöglichen auch das Bearbeiten multipler, aufeinanderfolgender Datenblöcke. Die maximal zulässige Länge der Daten ist abhängig vom verwendeten Function Code. Alle über Modbus übertragenen Daten (Bits, Register) müssen im Applikations-Speicher des Modbus-Geräts abgelegt sein.

## <span id="page-28-0"></span>**4.2.2 Aufbau der Master-Anfrage**

### **4.2.2.1 Adressierung**

Bei Modbus/TCP wird in den Nachrichten anstelle der Geräteadresse in der Modbus-Nachricht die IP-Adresse im TCP-Paket für die Adressierung der einzelnen Slaves verwendet.

Modbus/TCP-Geräte werden mittels einer MAC- sowie IP-Adressen adressiert. Jedes Gerät besitzt eine weltweit eindeutige MAC-Adresse. Es handelt sich hierbei um eine 6 Byte lange Ethernet-Adresse. Die ersten drei Bytes legen die herstellerspezifische ID fest, die übrigen drei Bytes legen die fortlaufende Gerätenummer fest.

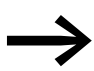

Sie finden die MAC-Adresse auf dem Typenschild des Geräts.<br>In der Werkseinstellung ist dabei die Funktion DHCP aktiviert.

Die die Vergabe einer IP-Adresse kann der Frequenzumrichter in die Modbus/TCP-Umgebung intgeriert werden. Die Parametrierung erfolgt anschließend vollständig automatisiert durch den übergeordneten Master.

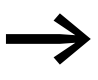

Die IP-Adresse kann mit Hilfe eines Netzwerktools<br>(z. B. RSLogix 5000 oder IPconfig der Fa. HMS) konfiguriert werden.

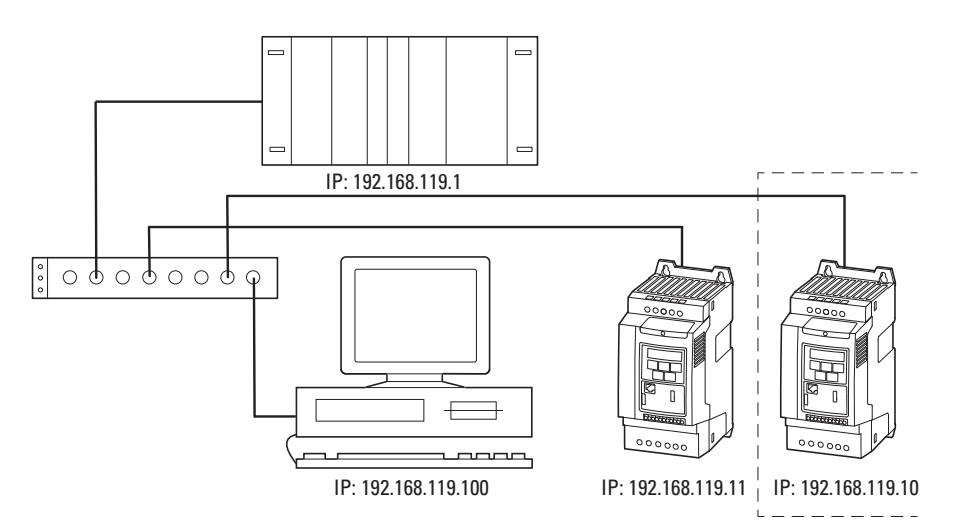

Abbildung 16: IP-Adressierung

### **Anzahl der Geräte**

Da bei TCP wird anstelle der Modbus-Adresse die IP-Adresse verwendet wird, ist die Anzahl der Geräte in einem Modbus-Netzwerk praktisch unbegrenzt. Die maximale Leitungslänge ohne Repeater beträgt 100 Meter.

### 4 Inbetriebnahme

4.2 Protokoll-Beschreibung

### **4.2.2.2 Funktionscode**

Der Funktionscode definiert den Typ der Nachricht. Beim Frequenzumrichter DA1 können folgende Aktionen ausgeführt werden:

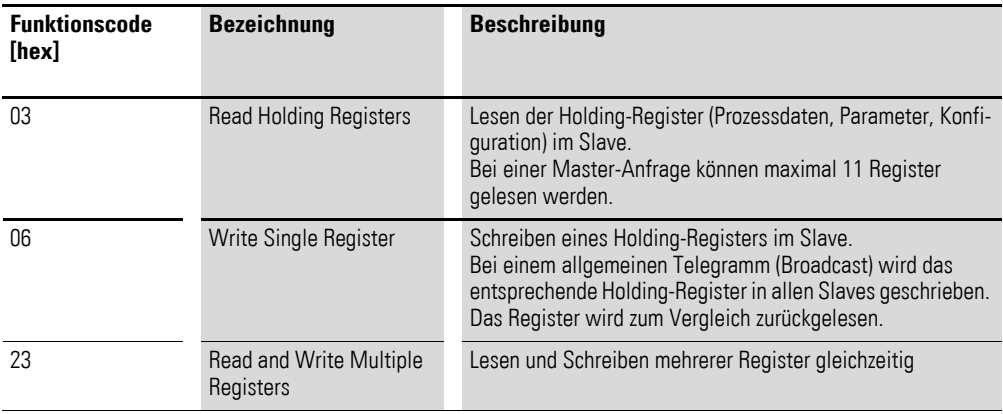

### <span id="page-30-0"></span>**4.3 Betrieb**

### <span id="page-30-1"></span>**4.3.1 Prozessdateneingang**

Die Eingangsprozessdaten werden benutzt, um den Frequenzumrichter DA1 zu steuern.

### **Steuerwort – Register 0**

Die Angaben des Steuerworts dienen zur Steuerung des Frequenzumrichters DA<sub>1</sub>.

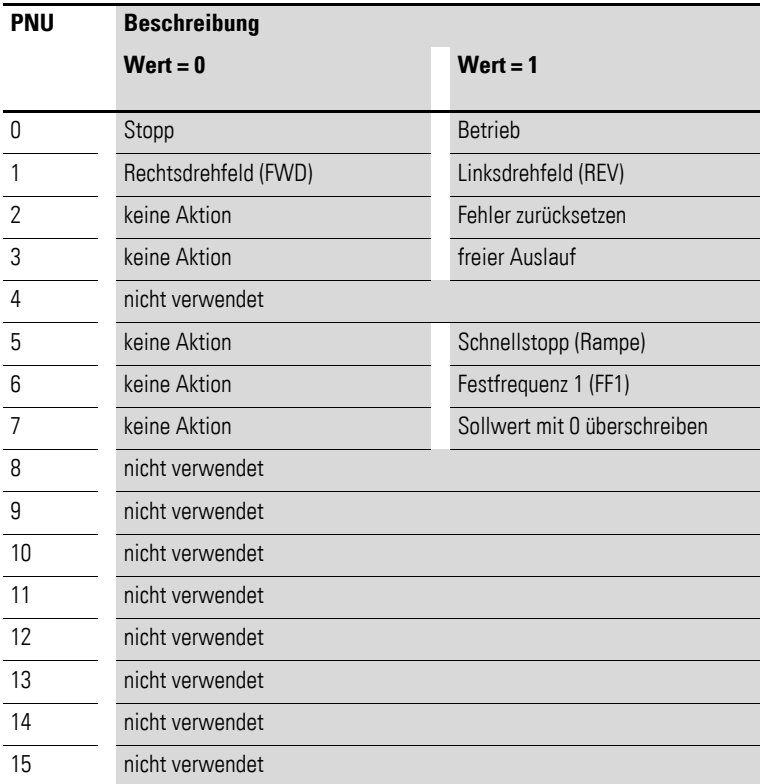

### <span id="page-30-2"></span>**Sollwert – Register 1**

Die zulässigen Werte liegen im Bereich von P1-02 (minimale Frequenz) bis P1-01 (maximale Frequenz). In der Applikation wird der Wert mit dem Faktor 0,1 skaliert.

### **Prozessdateneingang 3 – Register 2**

Einzustellen mit Parameter P5-14.

Folgende Einstellungen können auch während des Betriebs geändert werden:

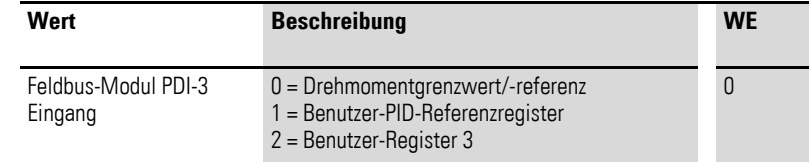

### **Prozessdateneingang 4 – Register 3**

Einzustellen mit Parameter P5-13.

Folgende Einstellungen können auch während des Betriebs geändert werden:

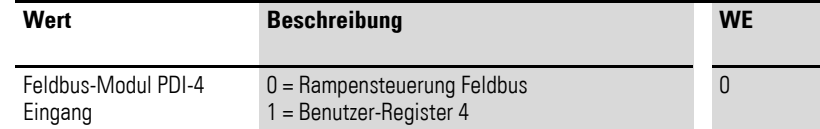

#### **Prozessdatenausgang**

### **Status- und Fehlerwort – Register 256**

Informationen zum Gerätestatus und Fehlermeldungen sind im Statuswort (Bit 0 bis Bit 7) und im Fehlerwort (Bit 8 bis Bit 15) angegeben.

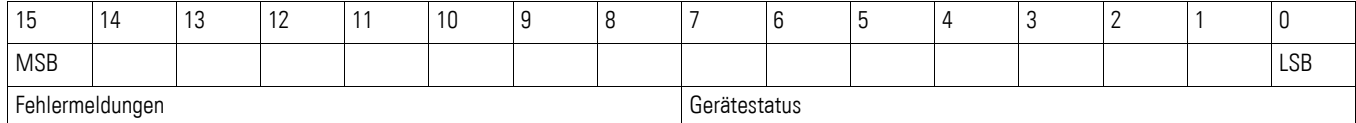

### **Statuswort**

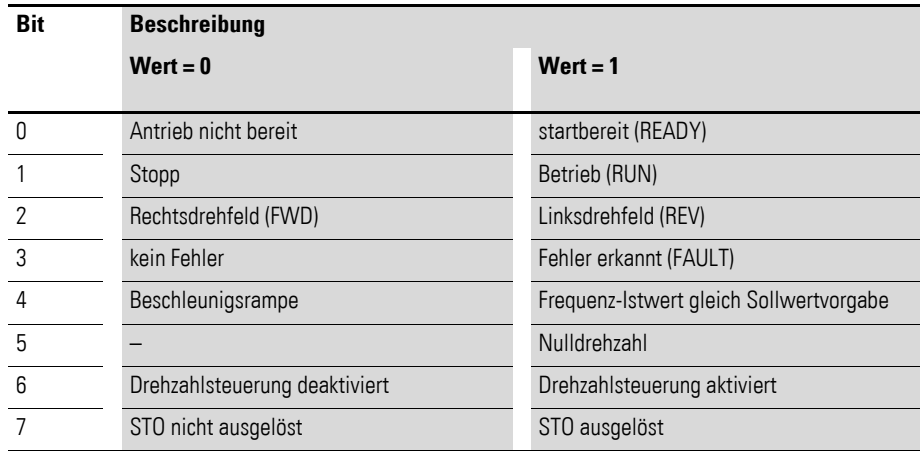

### **Fehlerwort**

<span id="page-31-1"></span><span id="page-31-0"></span>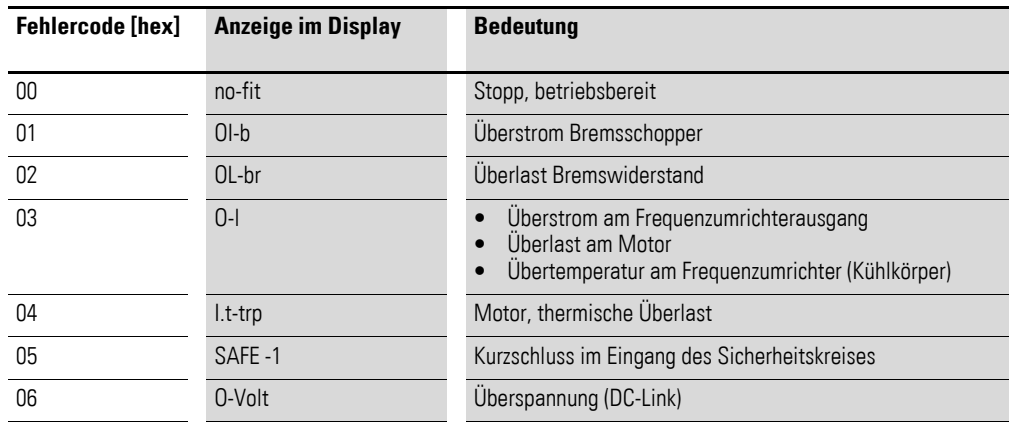

### 4 Inbetriebnahme 4.3 Betrieb

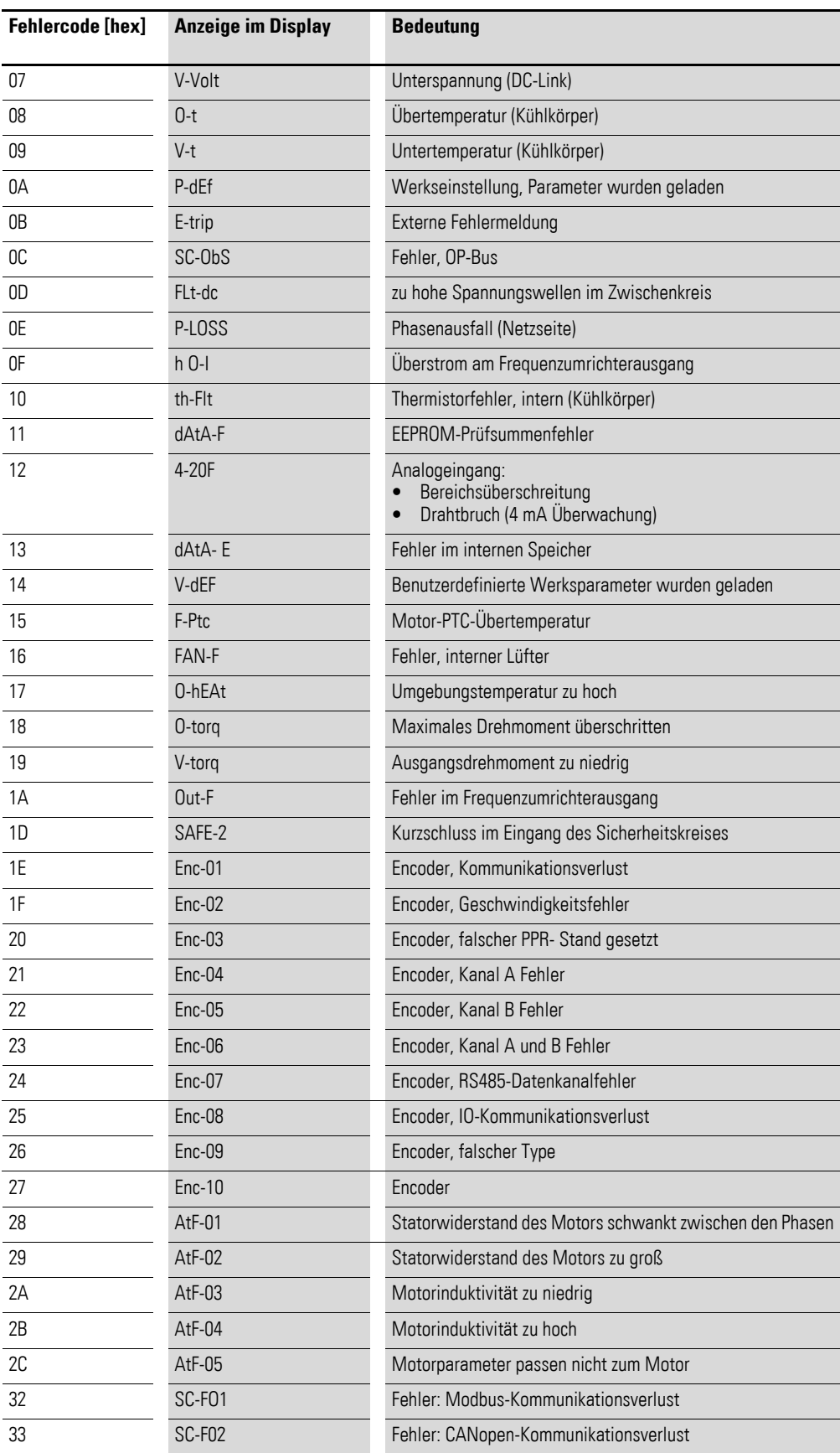

**DX-NET-MODBUSTCP-2** 09/14 MN04012008Z-DE www.eaton.com **29**

## 4 Inbetriebnahme 4.3 Betrieb

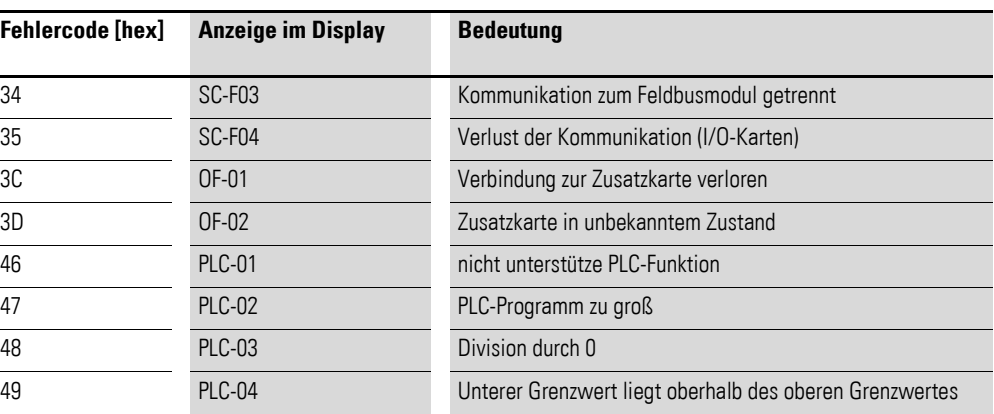

### **Istwert – Register 253**

Der Istwert des Frequenzumrichters liegt im Wertebereich zwischen 0 und P1-01 (maximale Frequenz). In der Applikation wird der Wert mit 0,1 skaliert.

### **Prozessdatenausgang 3 – Register 258**

Einzustellen mit Parameter P5-12.

Folgende Einstellungen können auch während des Betriebs geändert werden:

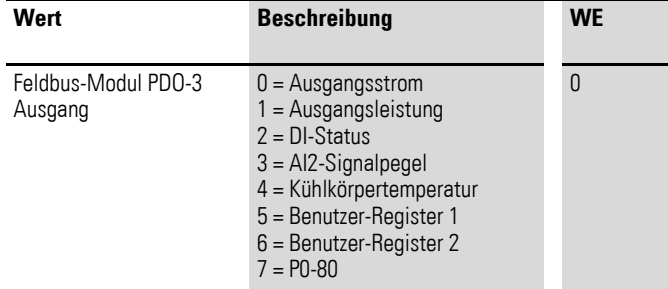

### **Prozessdatenausgang 4 – Register 259**

Einzustellen mit Parameter P5-08.

Folgende Einstellungen können auch während des Betriebs geändert werden:

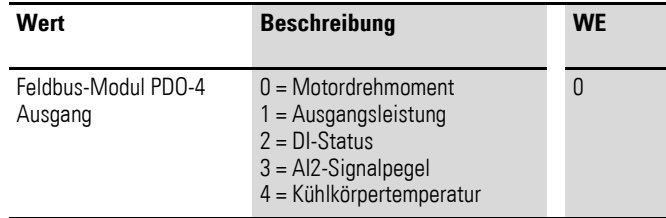

### 4 Inbetriebnahme

4.4 Parameter

### <span id="page-35-0"></span>**4.4 Parameter**

In den Parameterlisten unten haben die Abkürzungen folgende Bedeutung:

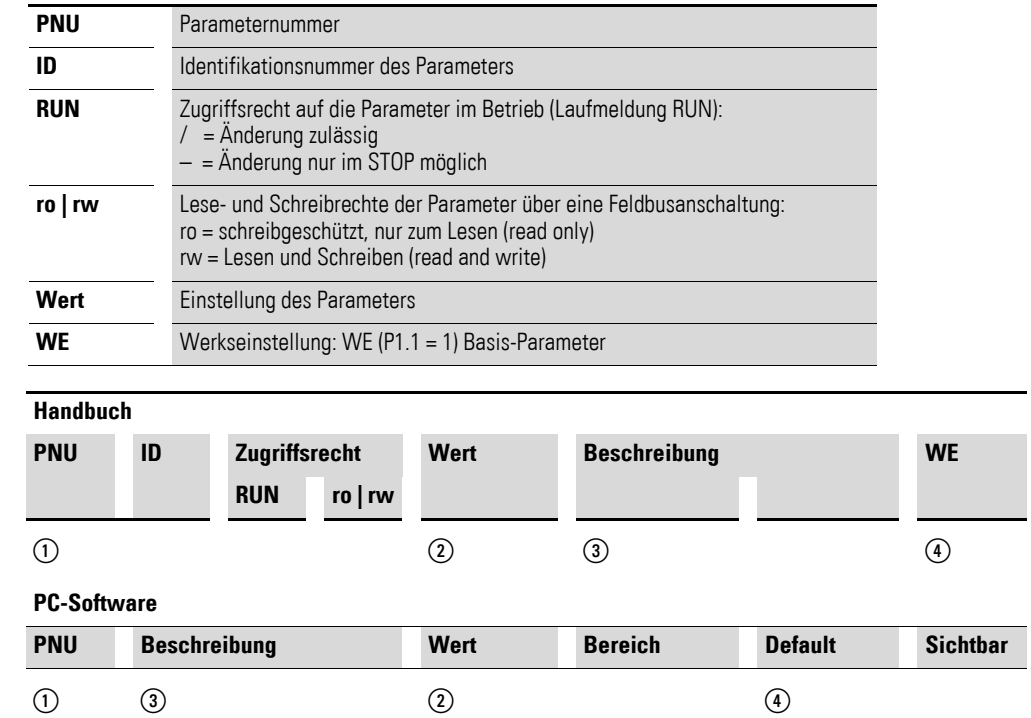

Abbildung 17: Darstellung der Parameter im Handbuch und in der Software

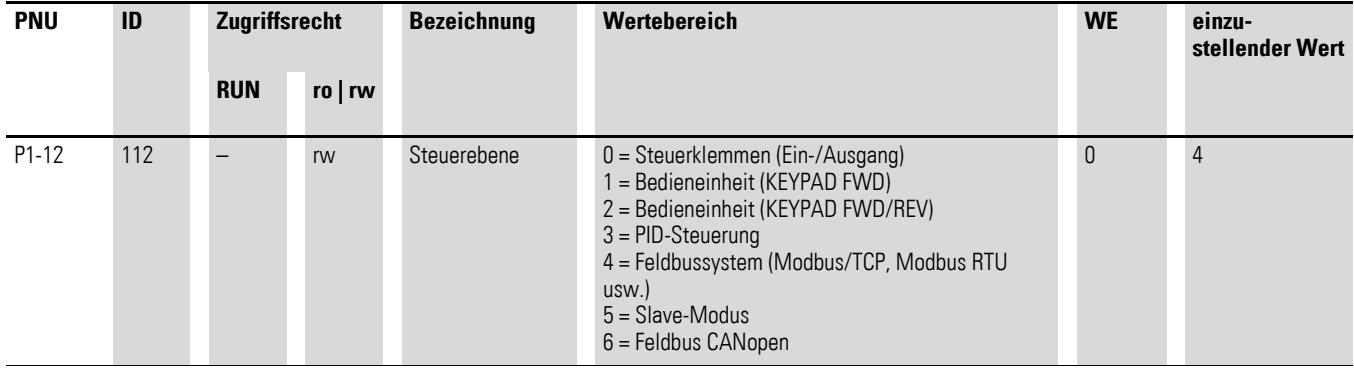

Die Baud-Rate stellt sich passend zum Master automatisch ein.

### <span id="page-36-1"></span><span id="page-36-0"></span>**4.4.1 Applikationsbeispiel**

Das nachfolgende Beispiel beschreibt die Inbetriebnahme eines Frequenzumrichers DA1 über Modbus/TCP mit einer EATON Steuerung der XV100- Serie.

Vor der Inbetriebnahme des Frequenzumrichers DA1 muss die SPS korrekt eingerichtet werden. Die Kopfsteuerung (SPS) stellt die Verbindung zum Frequenzumricher DA1 her und wickelt als Master die Kommunikation ab.

Die Konfiguration erfolgt mit der Software CODESYS:

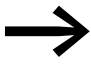

<span id="page-36-2"></span>Die Software kann im Internet unter folgender Adresse heruntergeladen werden:

http://eaton-automation.com -> Downloads -> Software -> XSoft-CoDeSys-2.

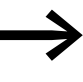

→ Diese Anweisung bezieht sich auf die CODESYS-Bibliothek<br>
"ModbusTCP.Lib" zur Steuerung und Parametrierung des Frequenzumrichters DA1.

> Laden Sie bitte nach der Installation der CODESYS-Software die Bibliothek "Modbus.Lib" von der EATON Website herunter und legen Sie diese Datei im Projektverzeichnis ab.

Für die SPS-Anschaltung ist die nachfolgende Projektierung erforderlich.

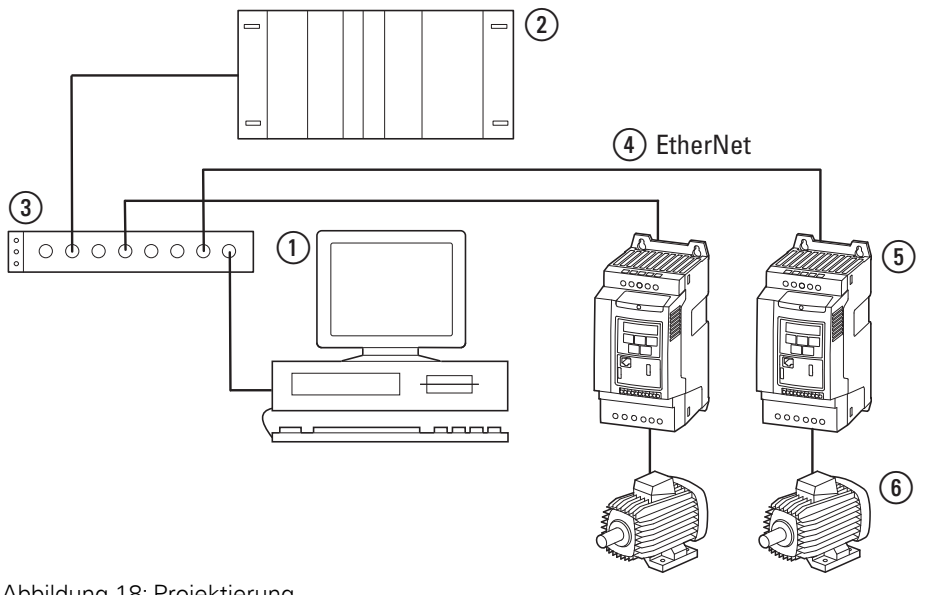

Abbildung 18: Projektierung

- a PC (mit Konfigurationsmodul und Software xSoft CODESYS)
- b Kopfsteuerung (XV100)
- (3) Ethernet Switch
- (4) Ethernet-Kabel
- e Frequenzumrichter DA1 mit Konfigurationsmodul DX-NET-MODBUSTCP-2
- (6) Motor

**DX-NET-MODBUSTCP-2** 09/14 MN04012008Z-DE www.eaton.com **33**

## 4 Inbetriebnahme

4.4 Parameter

## <span id="page-37-0"></span>**4.4.2 Konfiguration der IP-Adresse des Moduls DX-NET-MODBUSTCP-2**

<span id="page-37-1"></span>Die IP-Konfiguration erfolgt mit Hilfe der Software IPconfig.

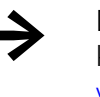

Die Software IPconfig kann im Internet unter folgender Adresse kostenfrei heruntergeladen werden: <www.anybus.com> → **Support** Wählen Sie in der Liste den Eintrag **Tools**.

Stecken Sie das Modul in den Frequenzumrichter.

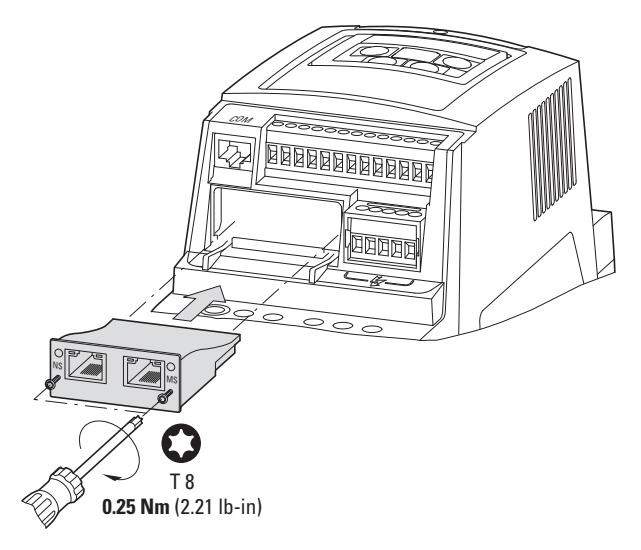

Schließen Sie den Frequenzumrichter und den PC netzwerkseitig an.

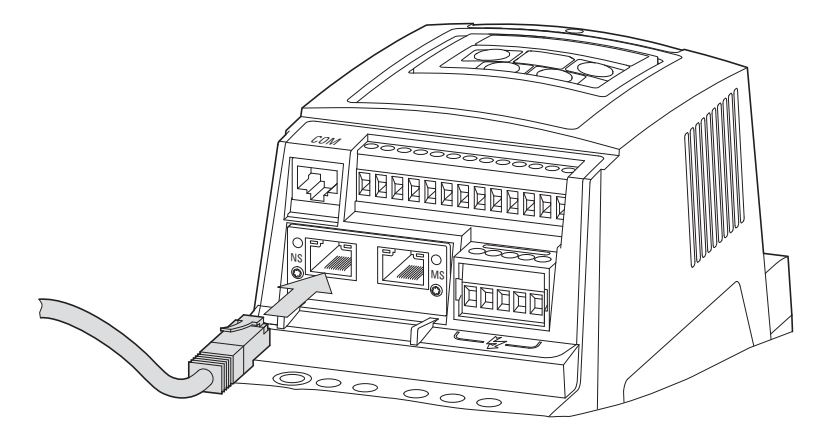

Schalten Sie den Frequenzumrichter ein.

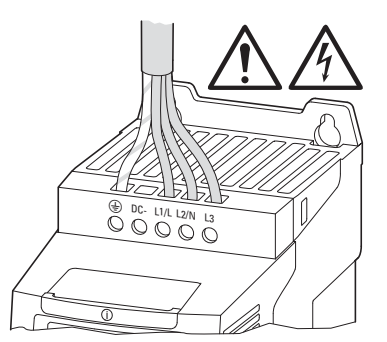

**34 DX-NET-MODBUSTCP-2** 09/14 MN04012008Z-DE www.eaton.com

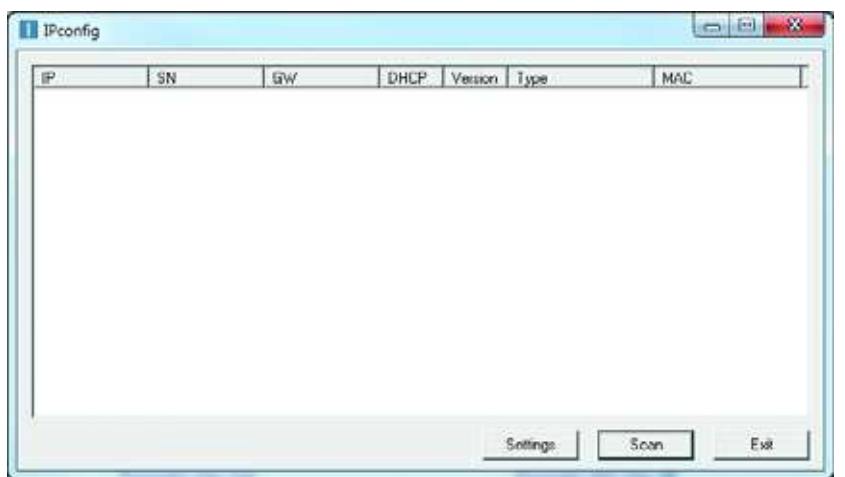

▶ Rufen Sie das Programm IPconfig auf und klicken Sie auf **Settings**.

▶ Wählen Sie aus der Drop-Down-Liste **Network Interface Conroller** den entsprechenden PC-Netzwerkadapter aus und bestätigen Sie mit einem Klick auf OK.

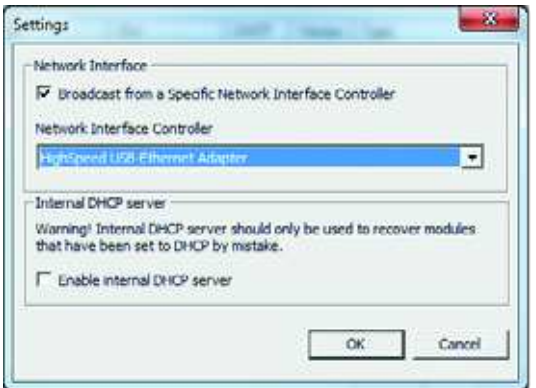

▶ Klicken Sie mit der rechten Maustaste auf die Zeile des Moduls und wählen Sie im Kontextmenü den Eintrag **Configuration**, um eine IP-Adresse zu vergeben.

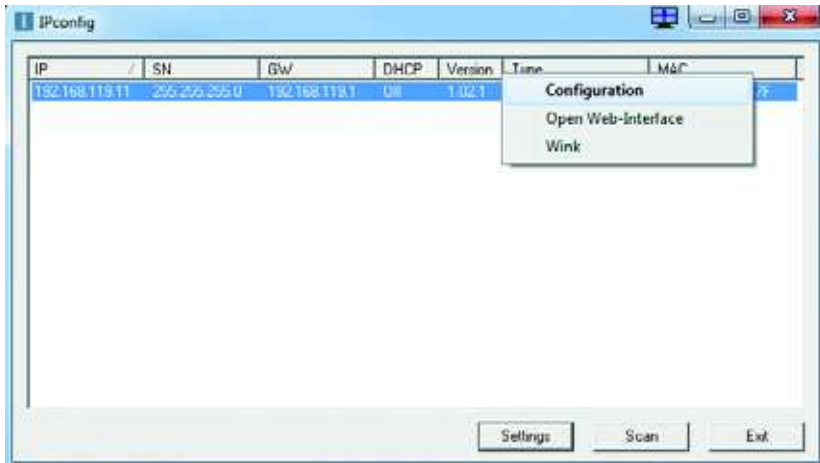

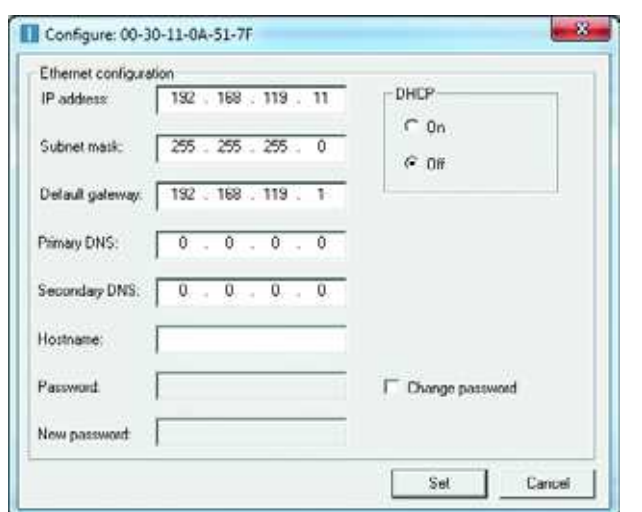

▶ Stellen Sie eine IP-Adresse ein. Bestätigen Sie Ihre Angaben mit OK.

### <span id="page-40-2"></span><span id="page-40-0"></span>**4.4.3 SPS-Konfiguration**

<span id="page-40-1"></span>Nachdem Sie die Software CODESYS heruntergeladen haben, führen Sie bitte die folgenden Konfigurationsschritte aus, um die SPS-Anschaltung in Betrieb zu nehmen.

▶ Rufen Sie die Software CODESYS auf und wählen Sie das vorhandene Zielsystem über **Datei** ▶ **Neu** aus.

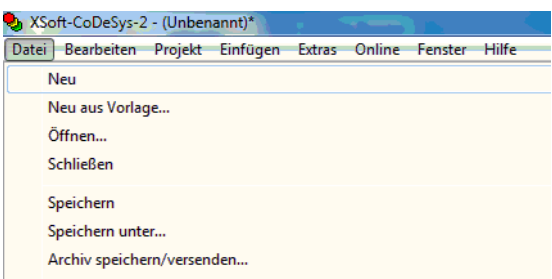

▶ Wählen Sie im Fenster **Zielsystem Einstellungen** unter Konfiguration den entsprechenden Steuerungstyp (hier: XV100) aus. Bestätigen Sie Ihre Auswahl mit **OK**.

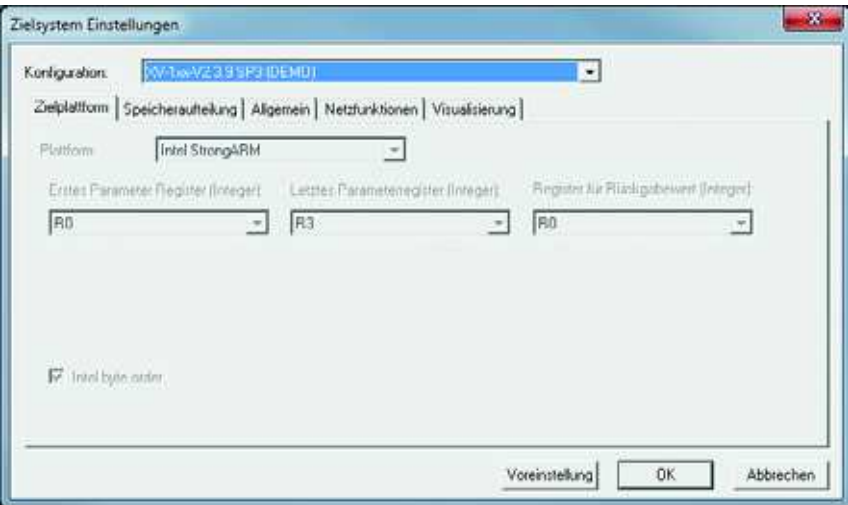

▶ Wählen Sie anschließend im Fenster **Neuer Baustein** unter **Typ des Bausteins** die Option **Programm** und eine Sprache für den Baustein. Vergeben Sie anschließend einen Namen (**Name des Bausteins**) für das Programm. Bestätigen Sie Ihre Angaben mit **OK**.

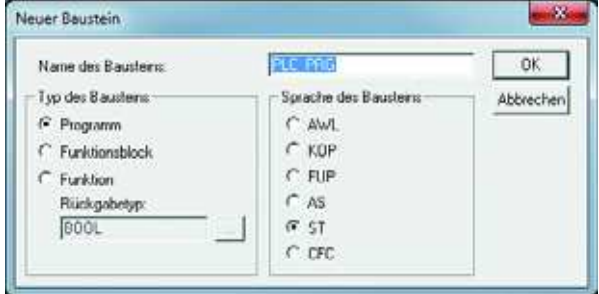

▶ Fügen Sie nun die Modbus-Bibliothek **ModBusTCP.lib** ein:

Wählen Sie dazu: **Ressourcen** ▶ **Bibliotheksverwalter** ▶ **Einfügen** ▶ **Weitere Bibliothek…**

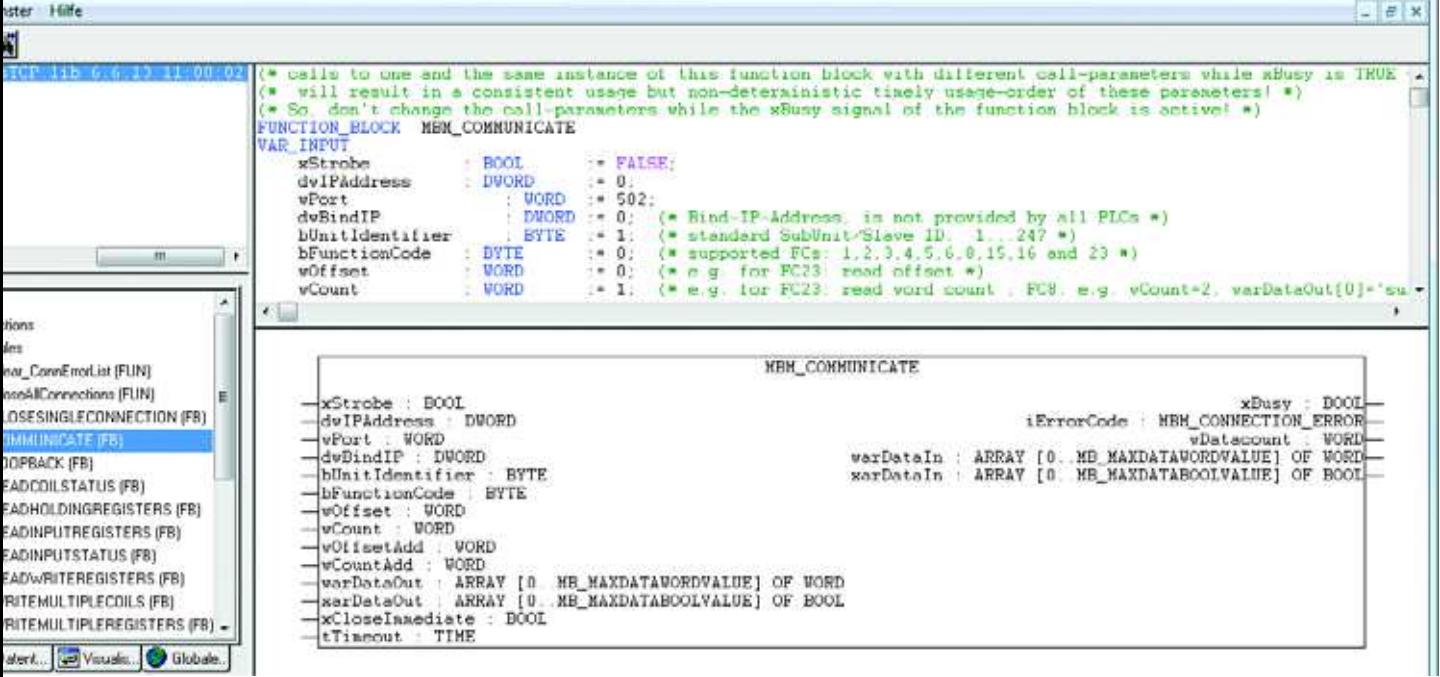

▶ Rufen Sie nun im Hauptprogramm den Modbus/TCP-Baustein **MBM\_COMMUNICATE** auf.

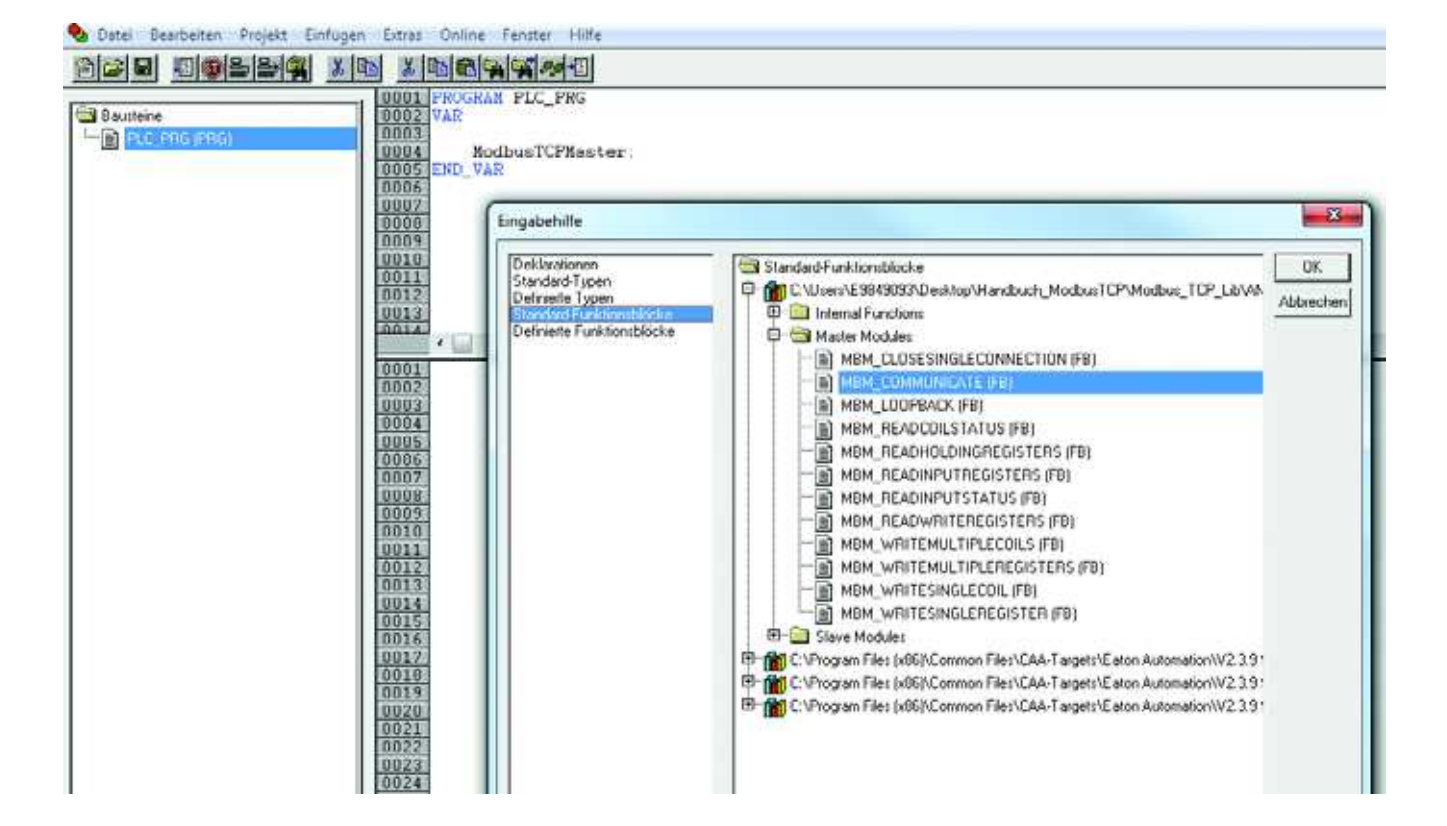

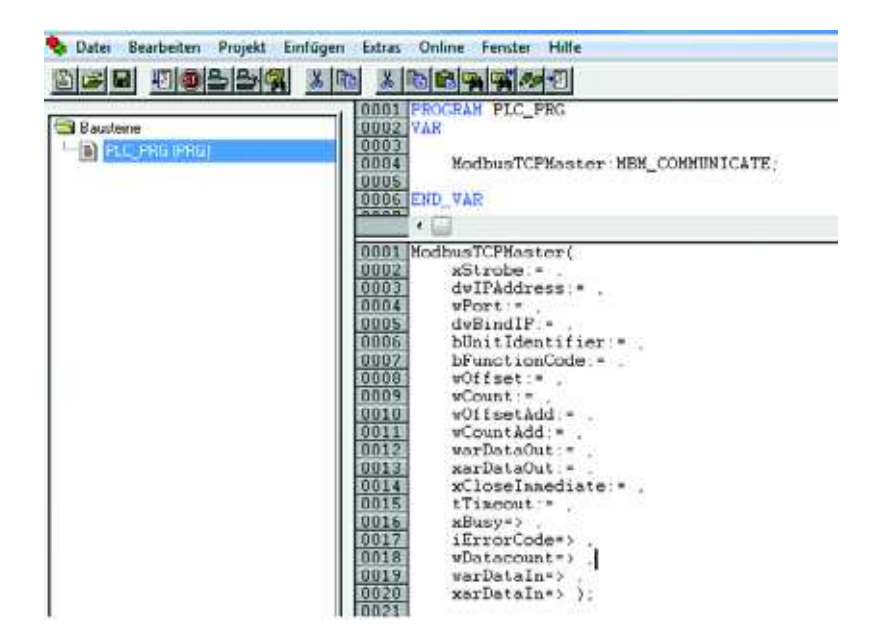

Die Ein- und Ausgänge von **MBM\_COMMUNICATE** haben folgende Bedeutung:

| Ein-/Ausgänge     | <b>Beschreibung</b>                                                                                                    |  |
|-------------------|----------------------------------------------------------------------------------------------------|--|
| Eingänge          |                                                                                                    |  |
| xStrobe           | Eine positive Flanke startet den Funktionsblock                                                                                 |  |
| dwlPAddress       | IP-Adresse in DWORD-Format                                                                                                    |  |
| wPort             | Port, unter dem der Slave erreichbar ist                                                                                        |  |
| dwBindIP          | Ermöglicht Verbindungen über ein alternatives IP-Interface                                                                      |  |
| bUnitIdentifier   | Eindeutige Slave-Nummer im Bereich von 1 bis 247 (beispielsweise wenn mehrere<br>Slaves unter einer IP-Adresse erreichbar sind) |  |
| bFunctioncode     | Modbus-Funktionscode                                                                                                    |  |
| wOffset           | Erster zu bearbeitender Wert (bei allen Funktionscodes)                                                                         |  |
| wCount            | Anzahl zu bearbeitender Werte (FC 1, 2, 3, 4, 8, 15, 16, 23)                                                                    |  |
| wOffsetAdd        | FC 23: offset für Schreiboperation                                                                                              |  |
| wCountAdd         | FC 23: Anzahl Schreiboperationen                                                                                                |  |
| warDataOut        | Registerwerte für Schreibzugriff (FC 6, 8, 16, 23)                                                                              |  |
| xarDataOut        | Ausgangswerte für Schreibzugriff (FC 5, 15)                                                                                     |  |
| xCloseImmediate   | IP-verbindung nach Datenübertragung sofort wieder abbauen                                                                       |  |
| tTimeout          | Maximale Wartezeit für das Eintreffen einer Antwort                                                                             |  |
| Ausgänge          |                                                                                                    |  |
| xBusy             | Der Funktionsbaustein ist noch beschäftigt (beispielweise weil noch keine Slave-<br>Antwort eingetroffen ist)                   |  |
| <i>iErrorCode</i> | Fehlercode<br>Er sollte erst dann abgefragt werden, nachdem xBusy vom Funktionsblock auf FALSE<br>zurückgesetzt worden ist.     |  |
| wDatacount        | Anzahl der zurückgelieferten Daten                                                                                              |  |
| warDataIn         | Zurückgelieferte Registerwerte                                                                                                  |  |
| xardataln         | Zurückgelieferte Ein-/Ausgangswerte                                                                                             |  |

Tabelle 4: Ein- und Ausgänge MBM\_COMMUNICATE

Der Baustein wird anschließend mit folgenden Daten befüllt:

- Die IP-Adresse des Moduls wird mit Hilfe des Funktionsbausteins MakeIP vorgegeben (durch Kommas getrennt).
- Die Port-Adresse ist standardmäßig 502.
- Der Function Code 23 wird für Lese- und Schreiboperationen angegeben.
- **·** Über **StartMB-Kommunikation** wird der Baustein aktiviert.
- Der Timeout beträgt 3 s.
- Register 0: Startsignal, Register 1 (300 = 30 Hz): Sollwertvorgabe
- Statusinformationen werden über die Register 256 bis 259 gelesen.

In den globalen Variablen werden die Eingangs- und Ausgangsdaten des Frequenzumrichters deklariert. Diese werden bei **varDataOut** und **varDataIn** eingefügt.

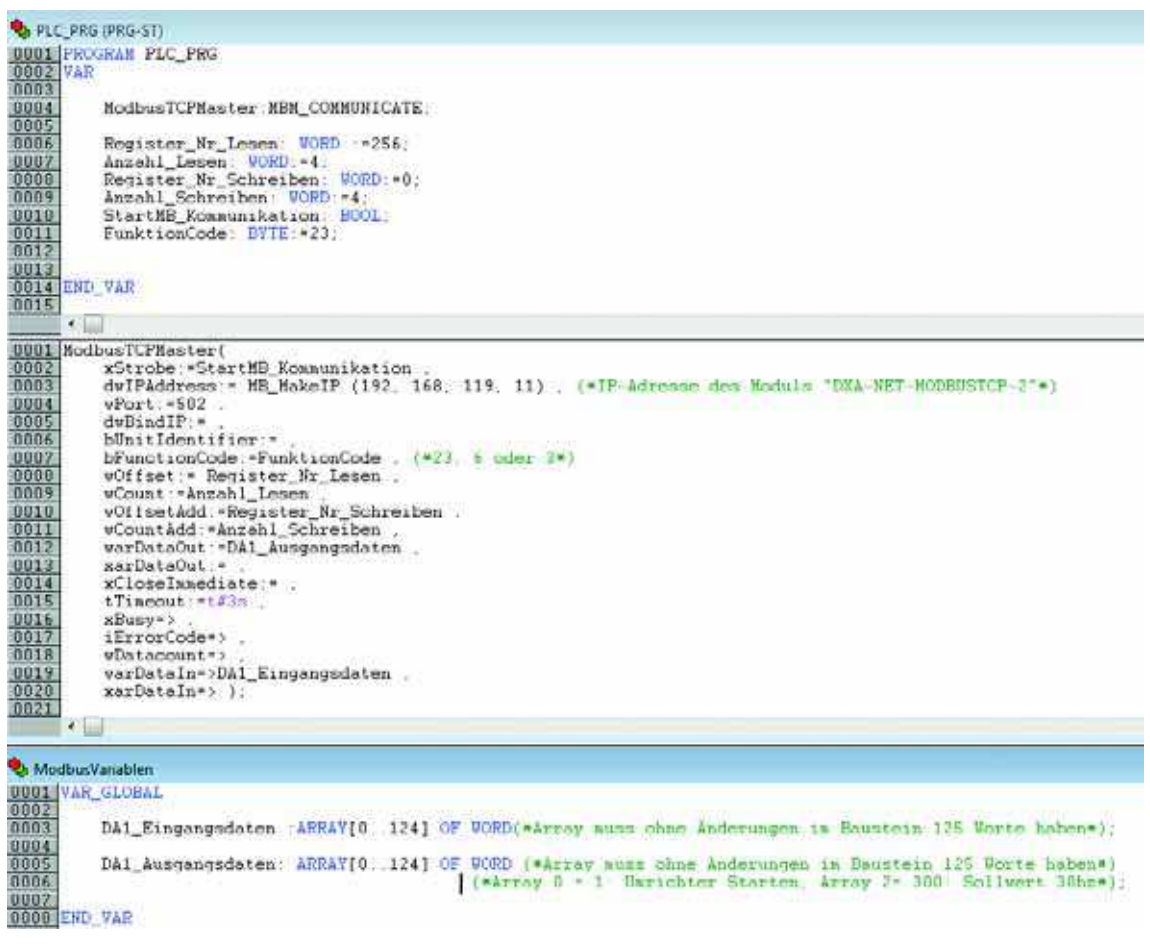

- ▶ Schließen Sie nun alle Geräte an.
- ▶ Melden Sie sich anschließend an: Menü **Online** → **Einloggen**

### **Zugriff auf Antriebsparameter**

Der Zugriff auf Parameterdaten des Frequenzumrichters DA1 erfolgt über Registernummern.

Hierfür stehen spezifische Modbus-Register für den Empfang der angefragten Daten zur Verfügung. Die zugehörige Registernummer ist der nachfolgenden Tabelle zu entnehmen.

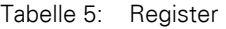

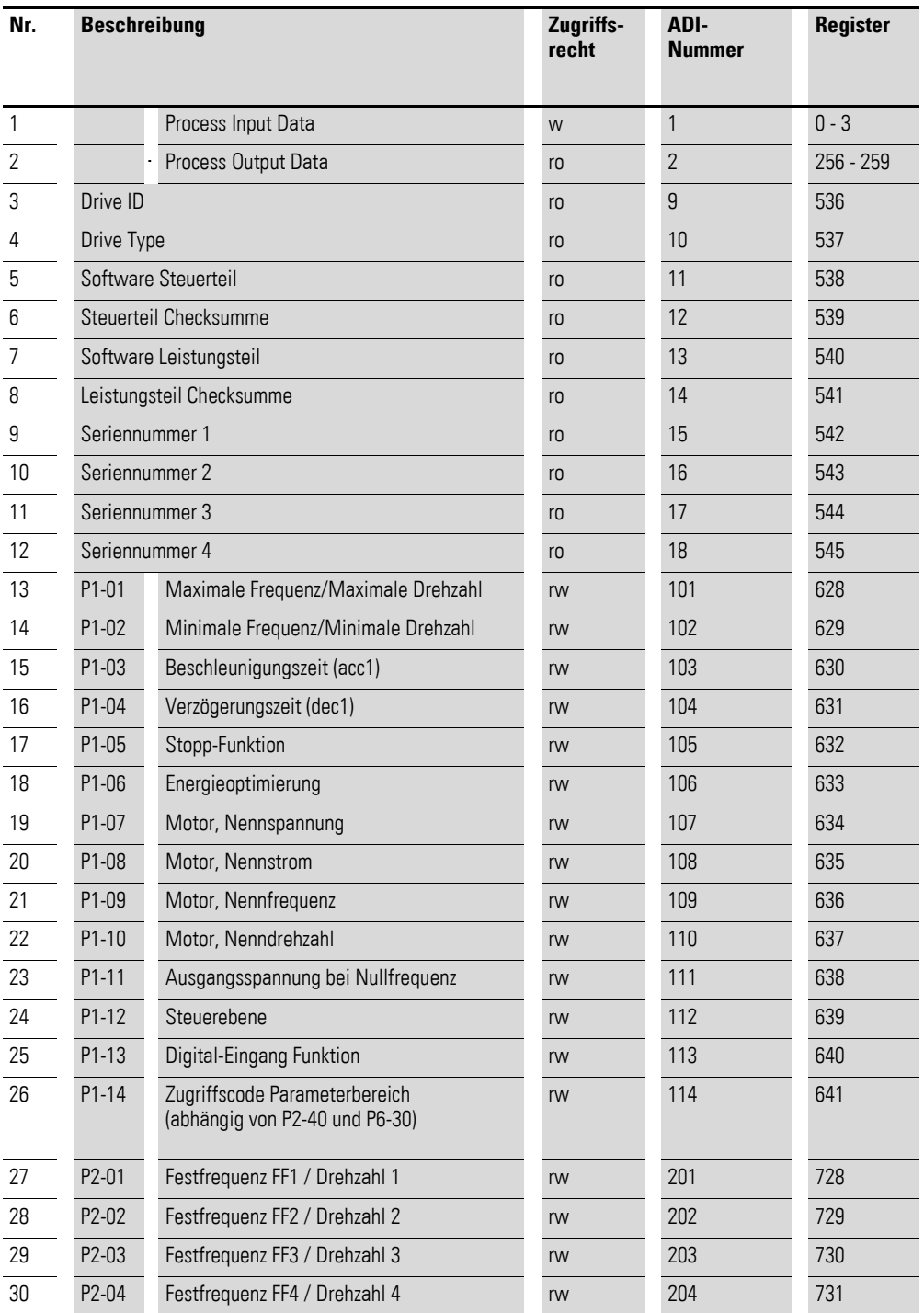

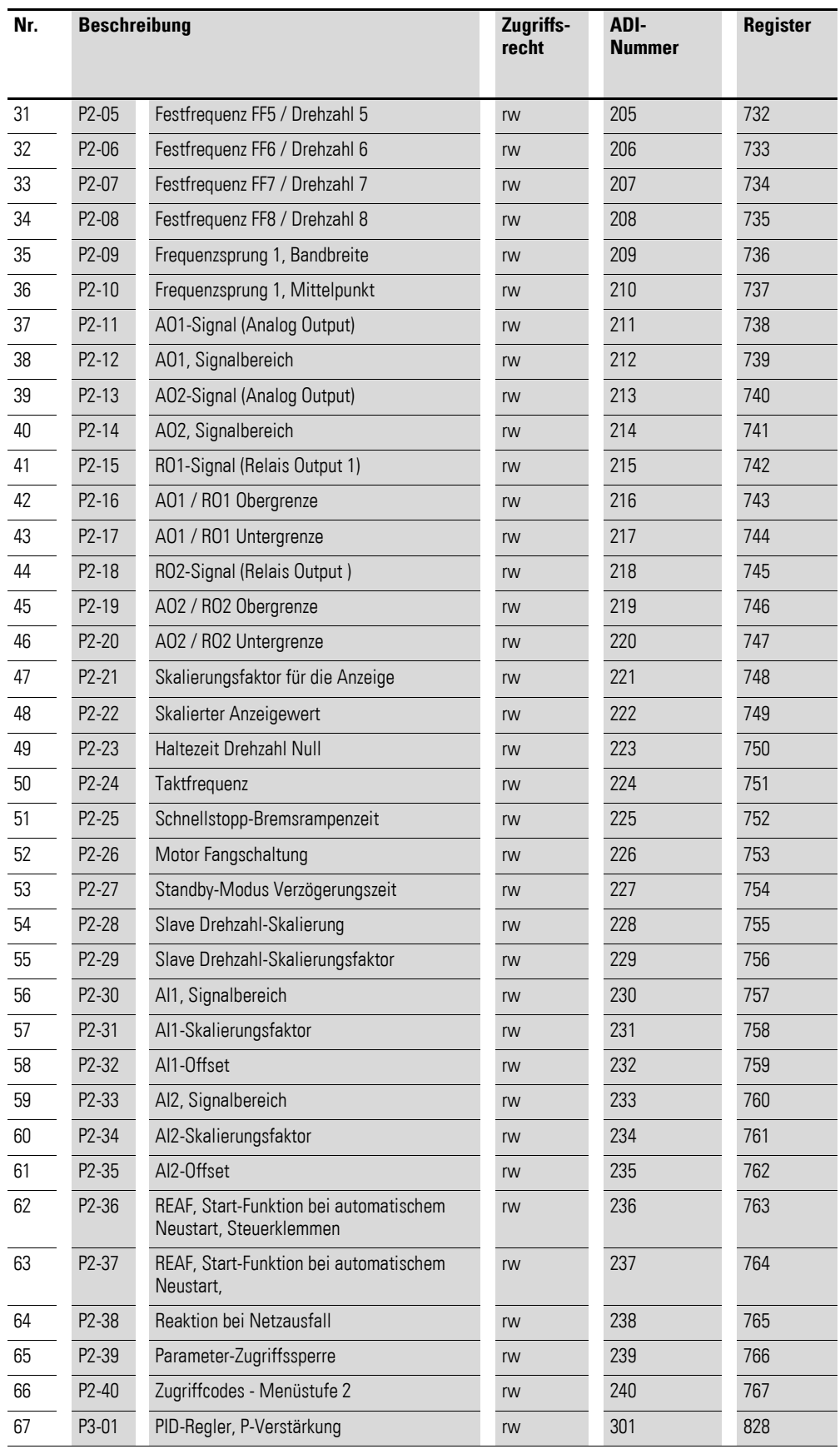

**DX-NET-MODBUSTCP-2** 09/14 MN04012008Z-DE www.eaton.com **43**

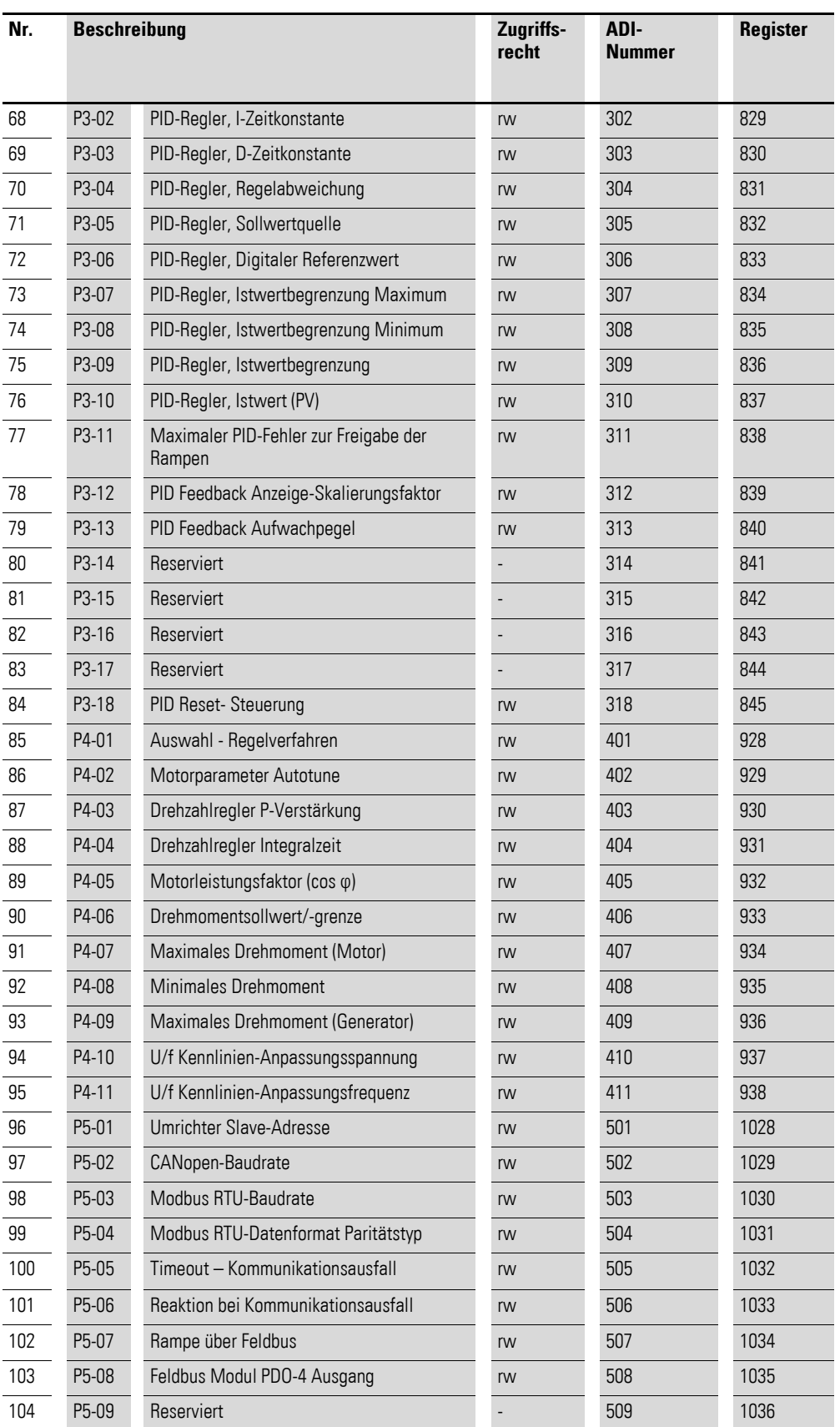

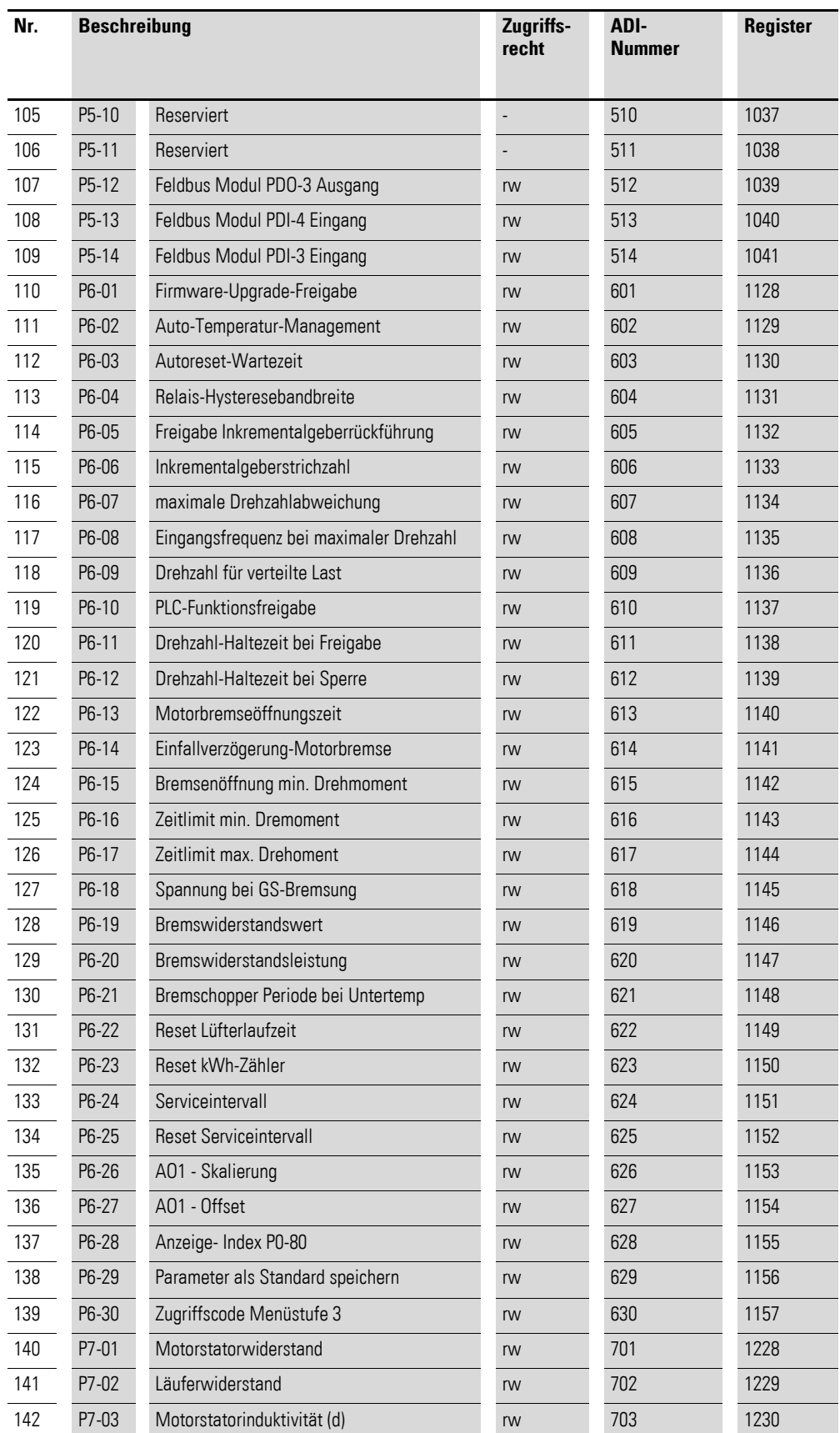

**DX-NET-MODBUSTCP-2** 09/14 MN04012008Z-DE www.eaton.com **45**

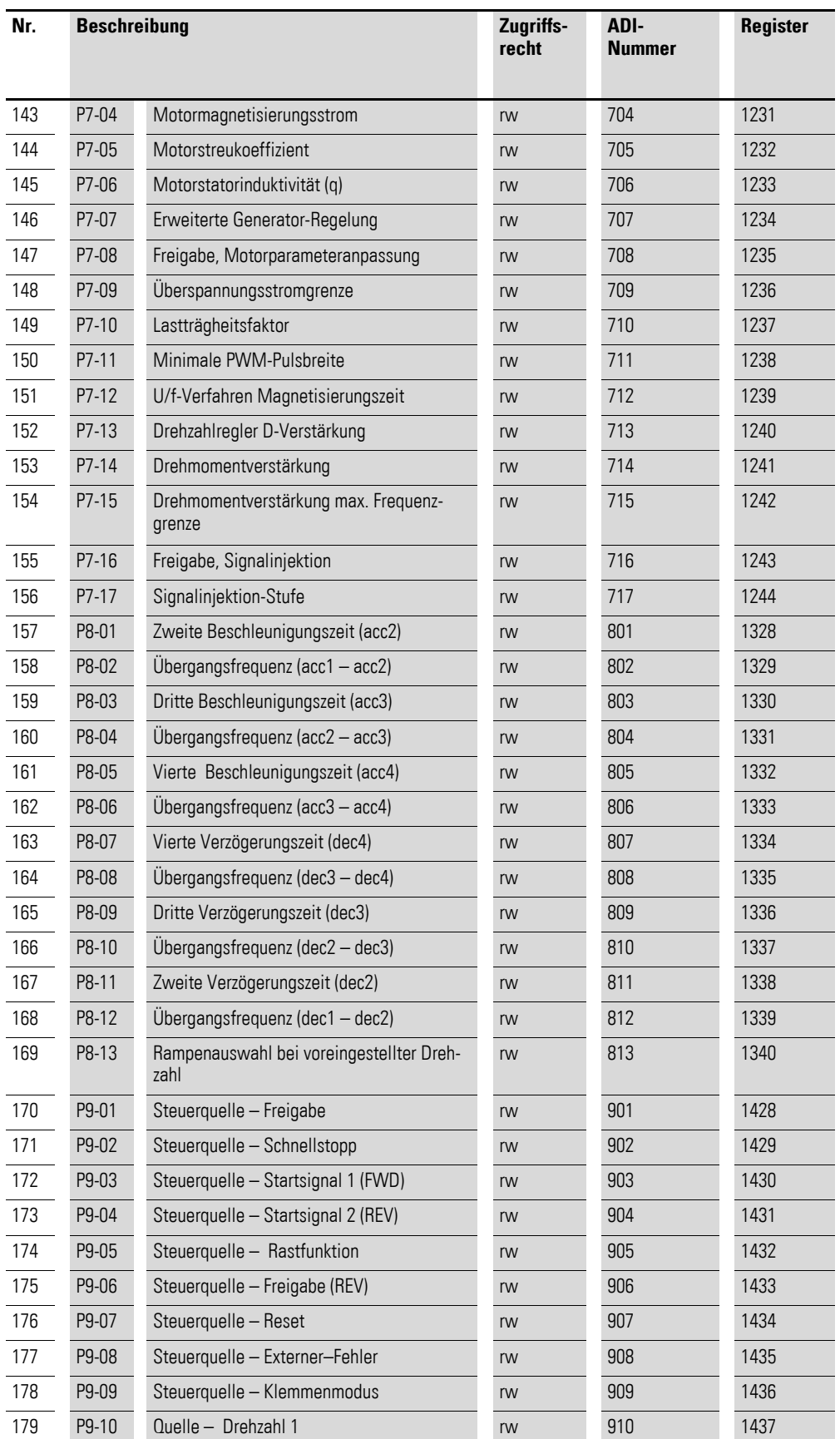

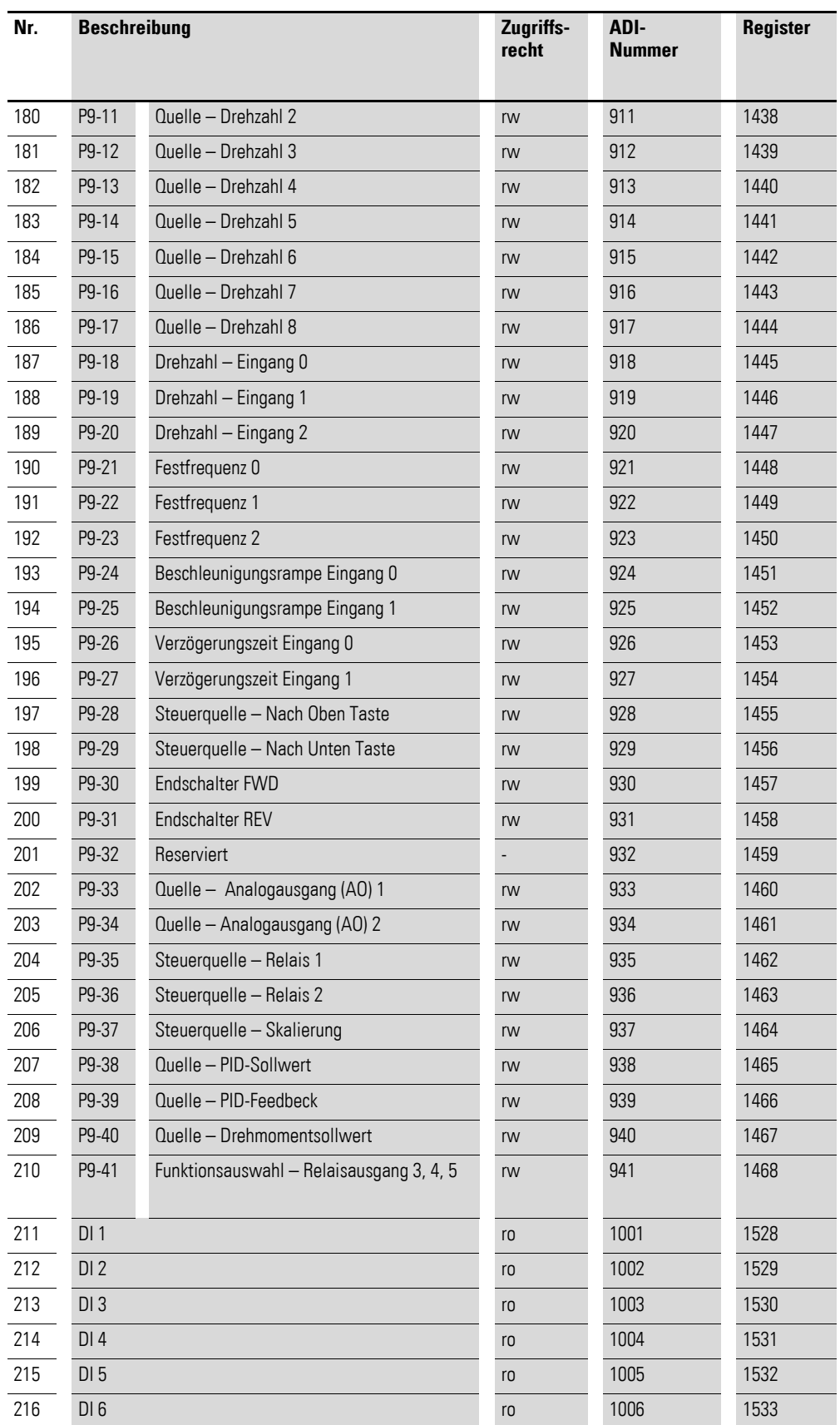

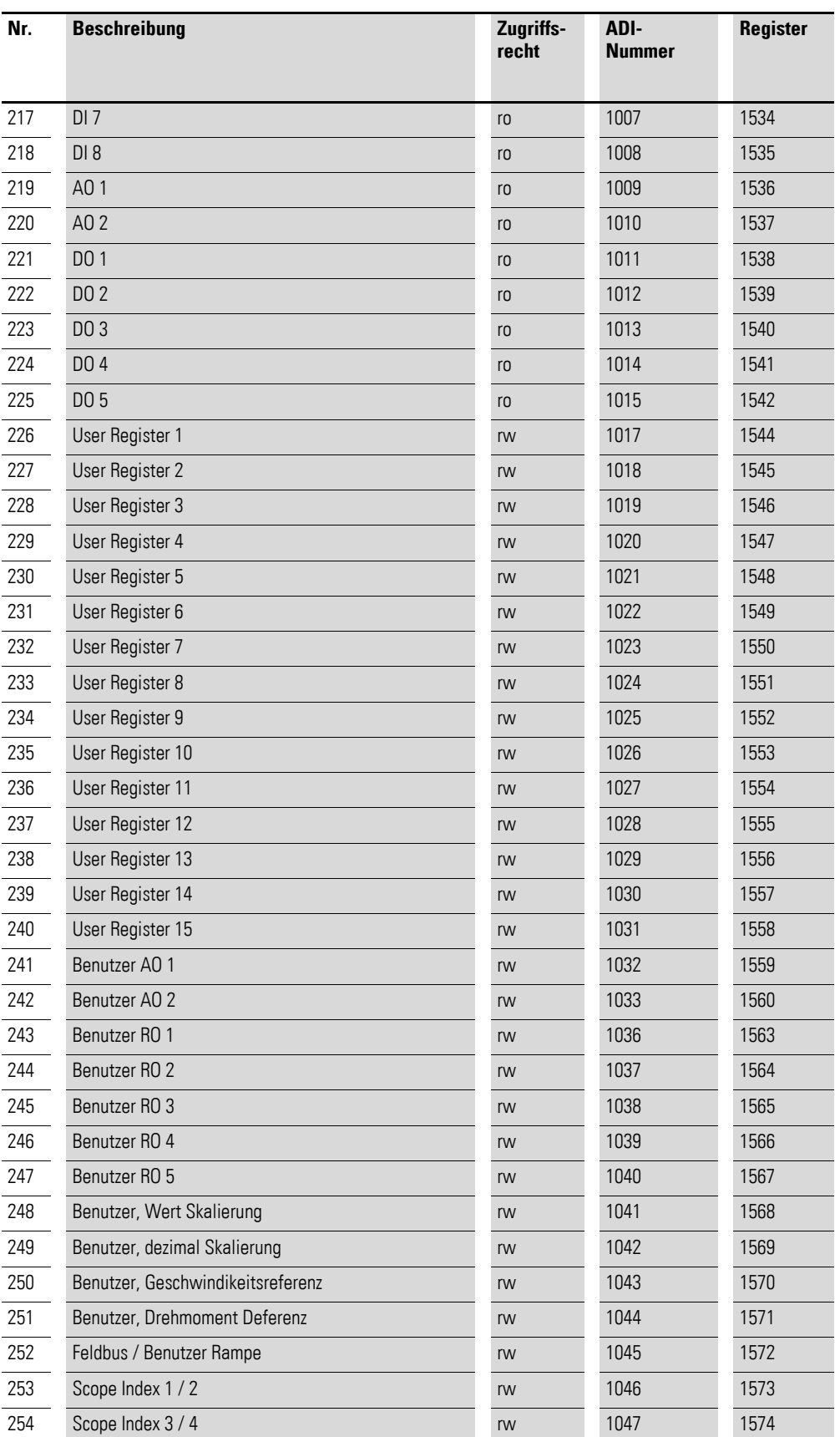

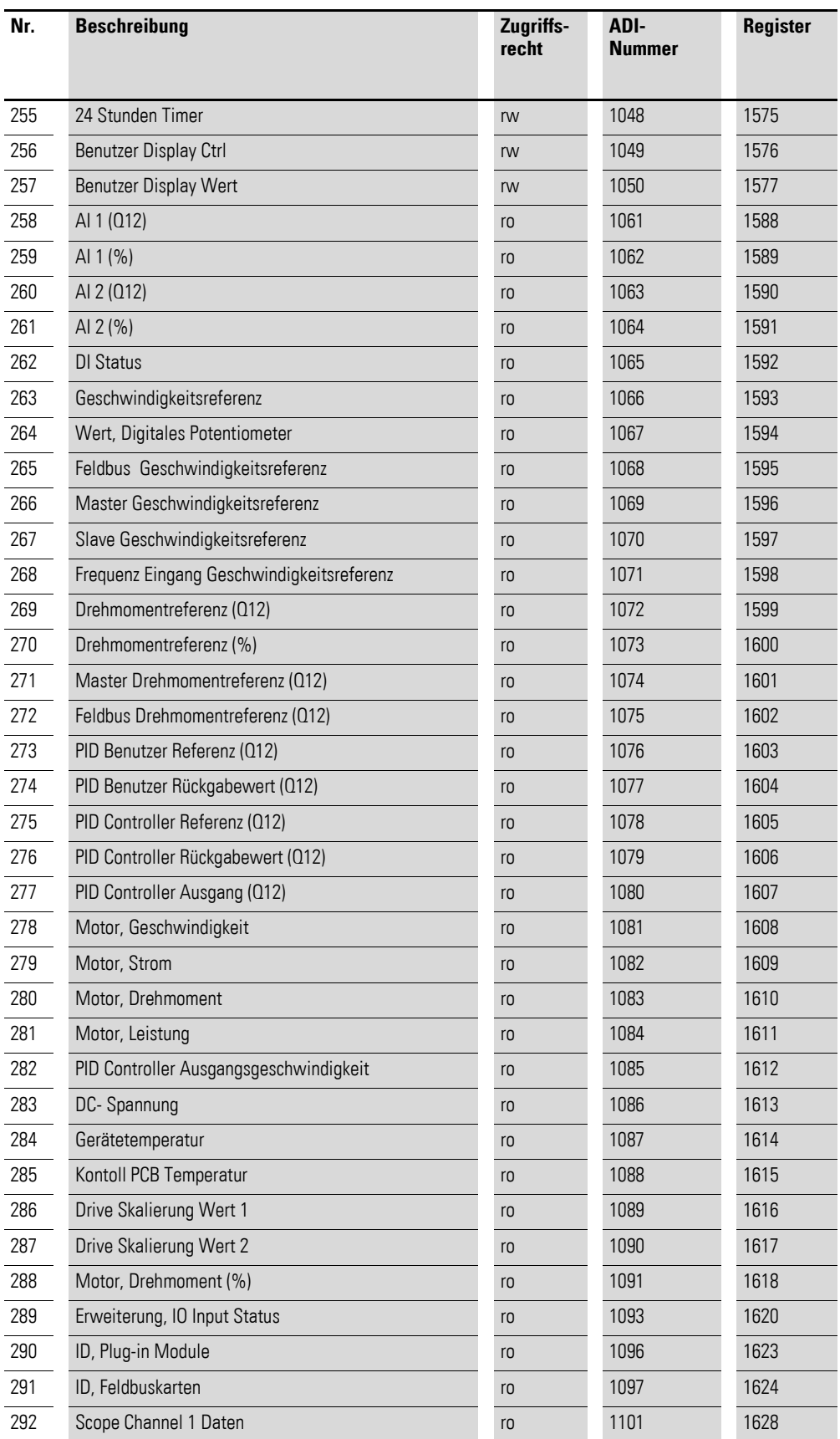

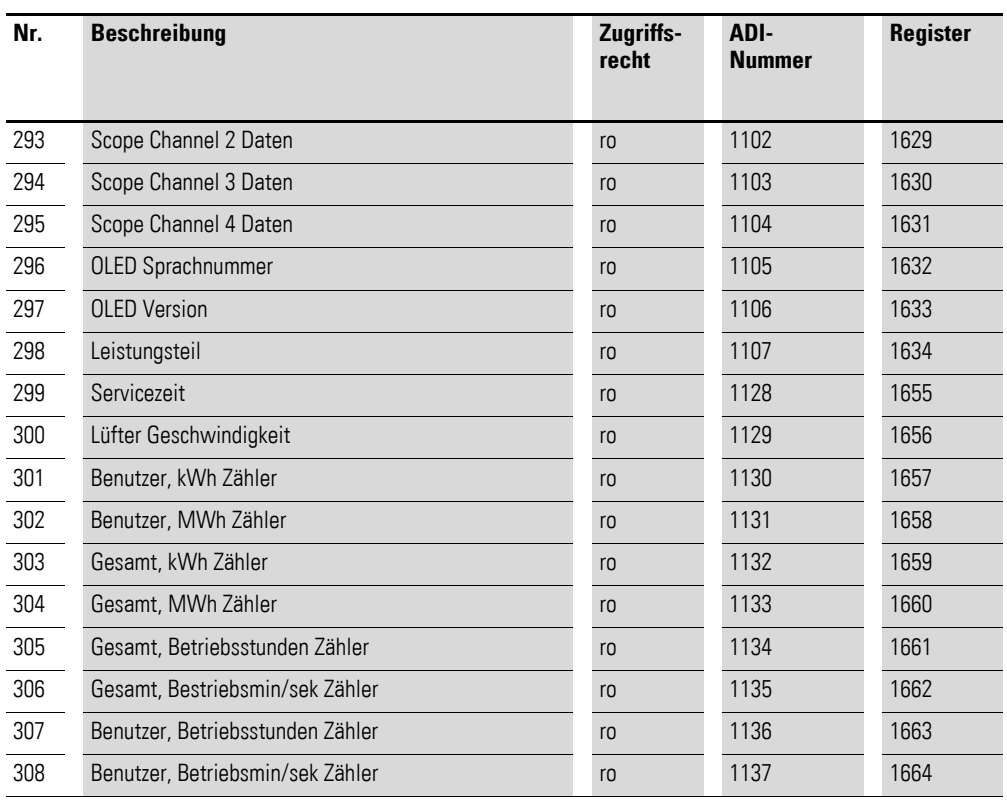

# <span id="page-54-0"></span>**Stichwortverzeichnis**

## **A**

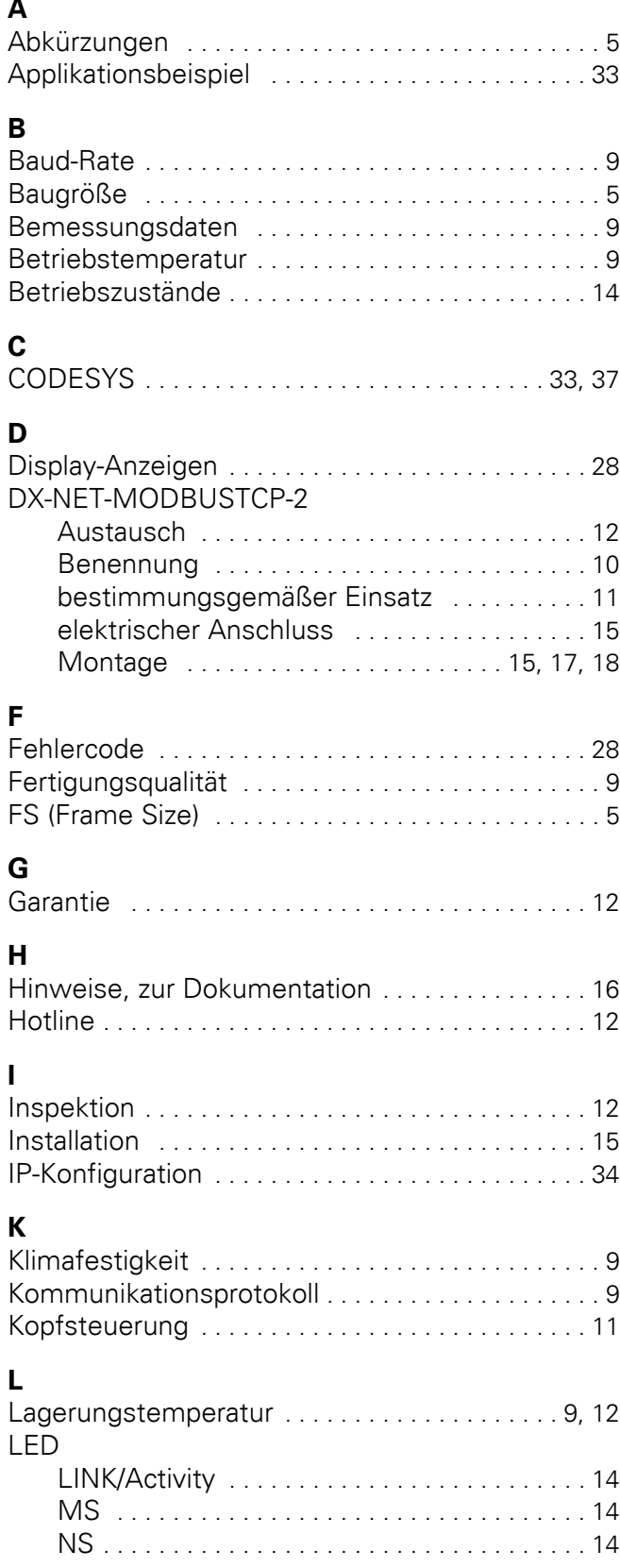

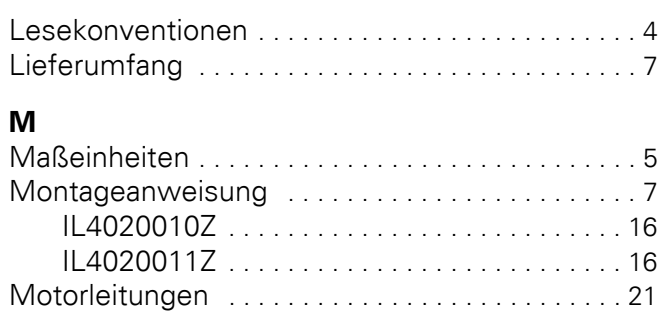

### **N**

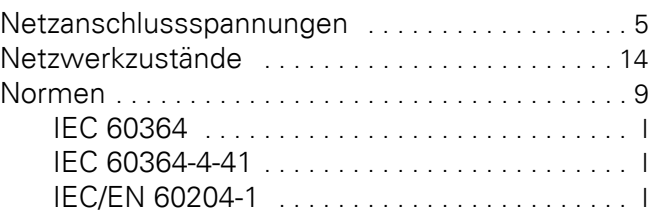

## **R**

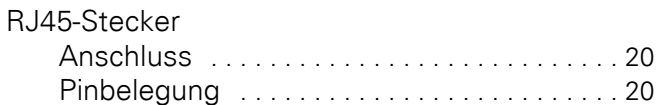

## **S**

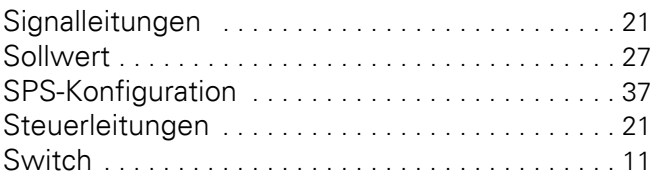

## **T**

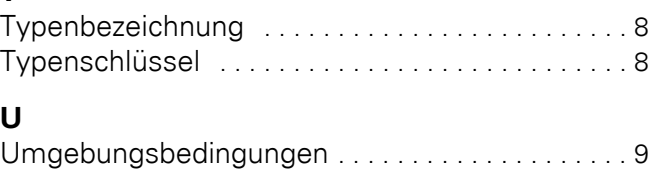

### **V** Vibration [. . . . . . . . . . . . . . . . . . . . . . . . . . . . . . . . . . 9](#page-12-10)

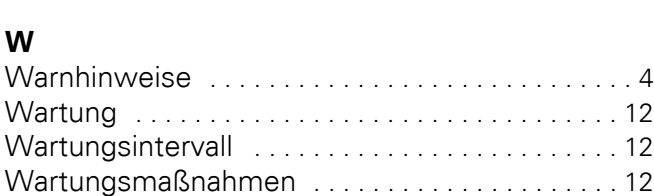